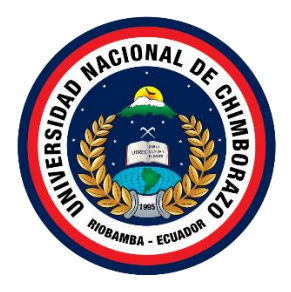

## **UNIVERSIDAD NACIONAL DE CHIMBORAZO FACULTAD DE CIENCIAS DE LA EDUCACIÓN HUMANAS Y TECNOLOGÍAS CARRERA DE PEDAGOGÍA DE LAS CIENCIAS EXPERIMENTALES: INFORMÁTICA**

**Titulo:**

**Propuesta de Incorporación de Blooket en procesos de gamificación en el área de Estudios Sociales para cuarto año de Educación General Básica.**

**Trabajo de Titulación para optar al título de Licenciada en Pedagogía de la Informática.**

> **Autor: Cristóbal Pomagualli Vanesa Mariuxi**

**Tutor: Dr. Lexinton Gualberto Cepeda Astudillo. PhD.**

**Riobamba, Ecuador. 2024**

#### DECLARATORIA DE AUTORÍA

Yo, Vanesa Mariuxi Cristóbal Pomagualli, con cédula de ciudadanía 0604899906, autora del trabajo de investigación titulado: Propuesta de Incorporación de Blooket en procesos de gamificación en el área de Estudios Sociales para cuarto año de Educación General Básica, certifico que la producción, ideas, opiniones, criterios, contenidos y conclusiones expuestas son de mí exclusiva responsabilidad.

Asimismo, cedo a la Universidad Nacional de Chimborazo, en forma no exclusiva, los derechos para su uso, comunicación pública, distribución, divulgación y/o reproducción total o parcial, por medio físico o digital; en esta cesión se entiende que el cesionario no podrá obtener beneficios económicos. La posible reclamación de terceros respecto de los derechos de autor (a) de la obra referida, será de mi entera responsabilidad; librando a la Universidad Nacional de Chimborazo de posibles obligaciones.

En Riobamba, 01 de mayo del 2024.

Where they

Vanesa Mariuxi Cristóbal Pomagualli C.I: 0604899906

#### DICTAMEN FAVORABLE DEL PROFESOR TUTOR

Quien suscribe, Lexinton Gualberto Cepeda Astudillo catedrático adscrito a la Facultad de Ciencias de la Educación Humanas y Tecnologías por medio del presente documento certifico haber asesorado y revisado el desarrollo del trabajo de investigación titulado: Propuesta de Incorporación de Blooket en procesos de gamificación en el área de Estudios Sociales para cuarto año de Educación General Básica, bajo la autoría de Vanesa Mariuxi Cristóbal Pomagualli; por lo que se autoriza ejecutar los trámites legales para su sustentación.

Es todo cuanto informar en honor a la verdad; en Riobamba, a los 20 días del mes de febrero de 2024.

Dr. Lexinton Gualberto Cepeda Astudillo C.I: 0602142127

#### **CERTIFICADO DE LOS MIEMBROS DEL TRIBUNAL**

Quienes suscribimos, catedráticos designados Miembros del Tribunal de Grado para la evaluación del trabajo de investigación Propuesta de Incorporación de Blooket en procesos de gamificación en el área de Estudios Sociales para cuarto año de Educación General Básica, presentado por Vanesa Mariuxi Cristóbal Pomagualli, con cédula de identidad número 0604899906, bajo la tutoría de Dr. Lexinton Gualberto Cepeda Astudillo certificamos que recomendamos la APROBACIÓN de este con fines de titulación. Previamente se ha evaluado el trabajo de investigación y escuchada la sustentación por parte de su autor; no teniendo más nada que observar.

De conformidad a la normativa aplicable firmamos, en Riobamba 01 de mayo de 2024.

PhD. Patricio Humanante PRESIDENTE DEL TRIBUNAL DE GRADO

Mgs. Hernán Pailiacho **MIEMBRO DEL TRIBUNAL DE GRADO** 

Mgs. Johana Montoya MIEMBRO DEL TRIBUNAL DE GRADO

Wore

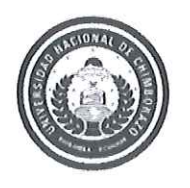

Dirección Académica VICERRECTORADO ACADÉMICO

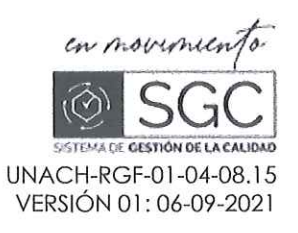

# CERTIFICACIÓN

Que, CRISTÓBAL POMAGUALLI VANESA MARIUXI con CC: 0604899906, estudiante de la Carrera PEDAGOGÍA DE LAS CIENCIAS EXPERIMENTALES INFORMÁTICA, Facultad de CIENCIAS DE LA EDUCACIÓN, HUMANAS Y TECNOLOGÍAS; ha trabajado bajo mi tutoría el trabajo de investigación titulado "Propuesta de Incorporación de Blooket en procesos de gamificación en el área de Estudios Sociales para cuarto año de Educación General Básica", cumple con el 9 %, de acuerdo al reporte del sistema Anti plagio TURNITIN, porcentaje aceptado de acuerdo a la reglamentación institucional, por consiguiente autorizo continuar con el proceso.

Riobamba, 15 de abril de 2024

Dr. Lexinton Cepeda Astudillo PhD.

**TUTOR** 

#### **DEDICATORIA**

El presente trabajo se lo dedico a mis padres Carlos Cristóbal y Rosa Pomagualli, por demostrarme siempre su cariño, apoyo incondicional y su lucha constante durante todo el transcurso de mi carrera Universitaria.

A mis hermanos Edison, Carlos y Fernanda por su aliento durante todo este tiempo, porque siempre están ahí para celebrar los triunfos y superar los desafíos.

Además, a mis abuelos Carlos Cristóbal, Inés Ramírez, Alfredo Pomagualli y Ana Piray, por su amor incondicional y sus enseñanzas.

Este logro no solo es mío, sino también de ustedes, quienes han contribuido significativamente a mi crecimiento y éxito a lo largo de este trayecto académico.

 **Vanesa Mariuxi Cristóbal Pomagualli**

## **AGRADECIMIENTO**

Es muy importante para mí expresar lo agradecida que me siento con todas las personas que de una u otra forma me ayudaron durante todo el transcurso de mi etapa universitaria.

En primer lugar, agradezco a Dios, por haberme permitido llegar hasta este momento tan importante de mi formación profesional, guiar mis pasos y por las oportunidades que me ha brindado.

Agradezco a mis padres, hermanos, amigos y familiares, que han formado parte de este camino, sus palabras de aliento han sido un apoyo importante para mí.

Además, de agradecer a la Universidad Nacional de Chimborazo especialmente a la directora de carrera la Dr. Cristhy Jiménez Granizo, por su apoyo permanente, su liderazgo ha sido esencial para la mejora constante tanto en el ámbito educativo como personal, a mis profesores por el tiempo y la dedicación que me brindaron, cada uno de sus enseñanzas han logrado generar un impacto positivo en mi desarrollo como estudiante.

A mi amiga y compañera Martha Apugllón, por siempre compartir conmigo en los momentos alegres como difíciles agradezco su compañía, su amistad ha marcado la diferencia en este proceso llenándolo de momentos alegres.

Y sin duda, a mi tutor de trabajo el Dr. Lexinton Cepeda Astudillo, quien estuvo siempre pendiente para atender mis inquietudes en la realización de este proyecto, aprecio sinceramente la dedicación que ha demostrado.

#### **Vanesa Mariuxi Cristóbal Pomagualli**

## ÍNDICE GENERAL

## DECLARATORIA DE AUTORÍA

## DICTAMEN FAVORABLE DEL PROFESOR TUTOR

#### CERTIFICADO DE LOS MIENBROS DEL TRIBUNAL

## **CERTIFICADO ANTIPLAGIO**

#### **DEDICATORIA**

#### **AGRADECIMIENTO**

## ÍNDICE GENERAL

#### ÍNDICE DE FIGURAS

#### **RESUMEN**

#### **ABSTRACT**

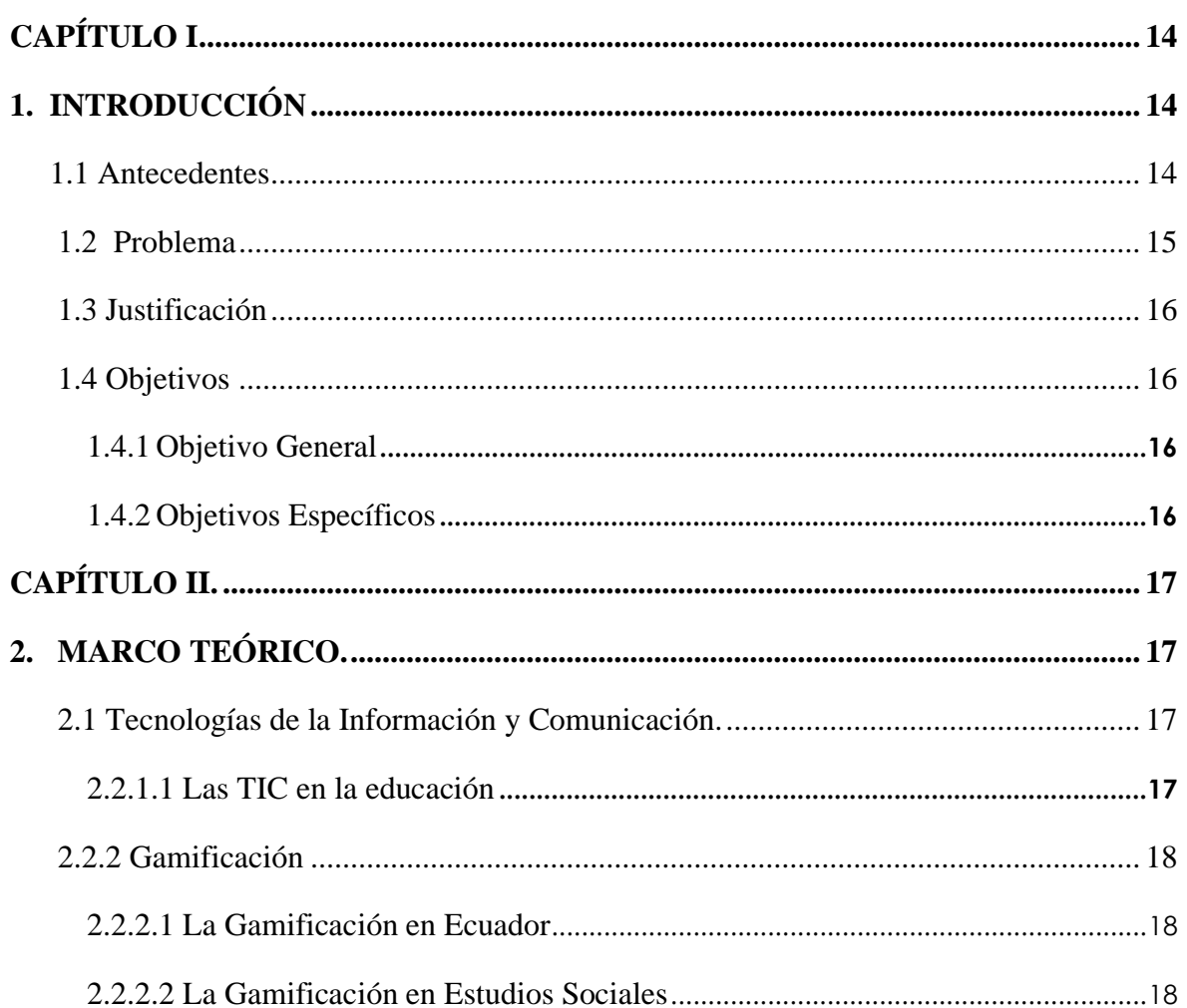

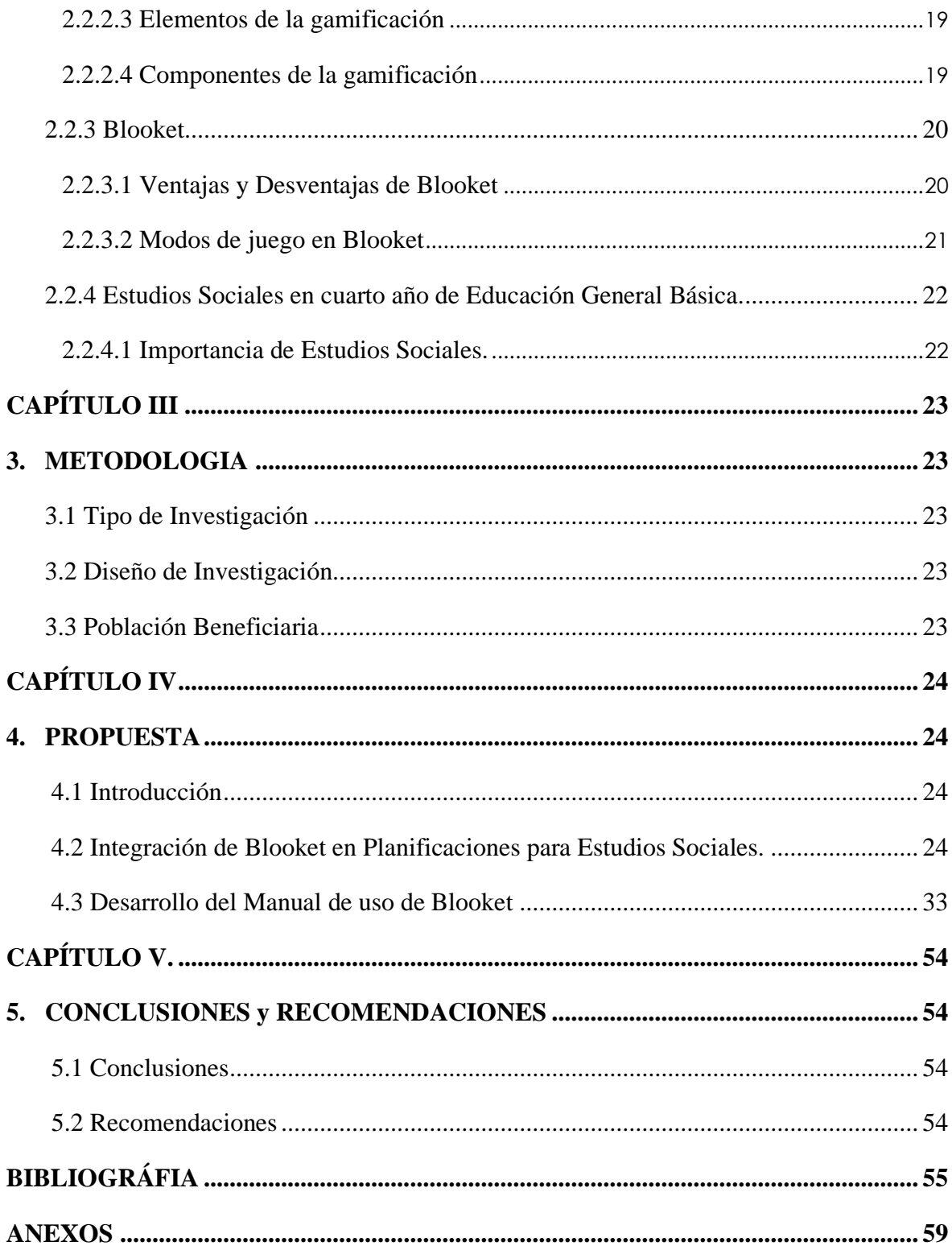

## **ÍNDICE DE FIGURAS**

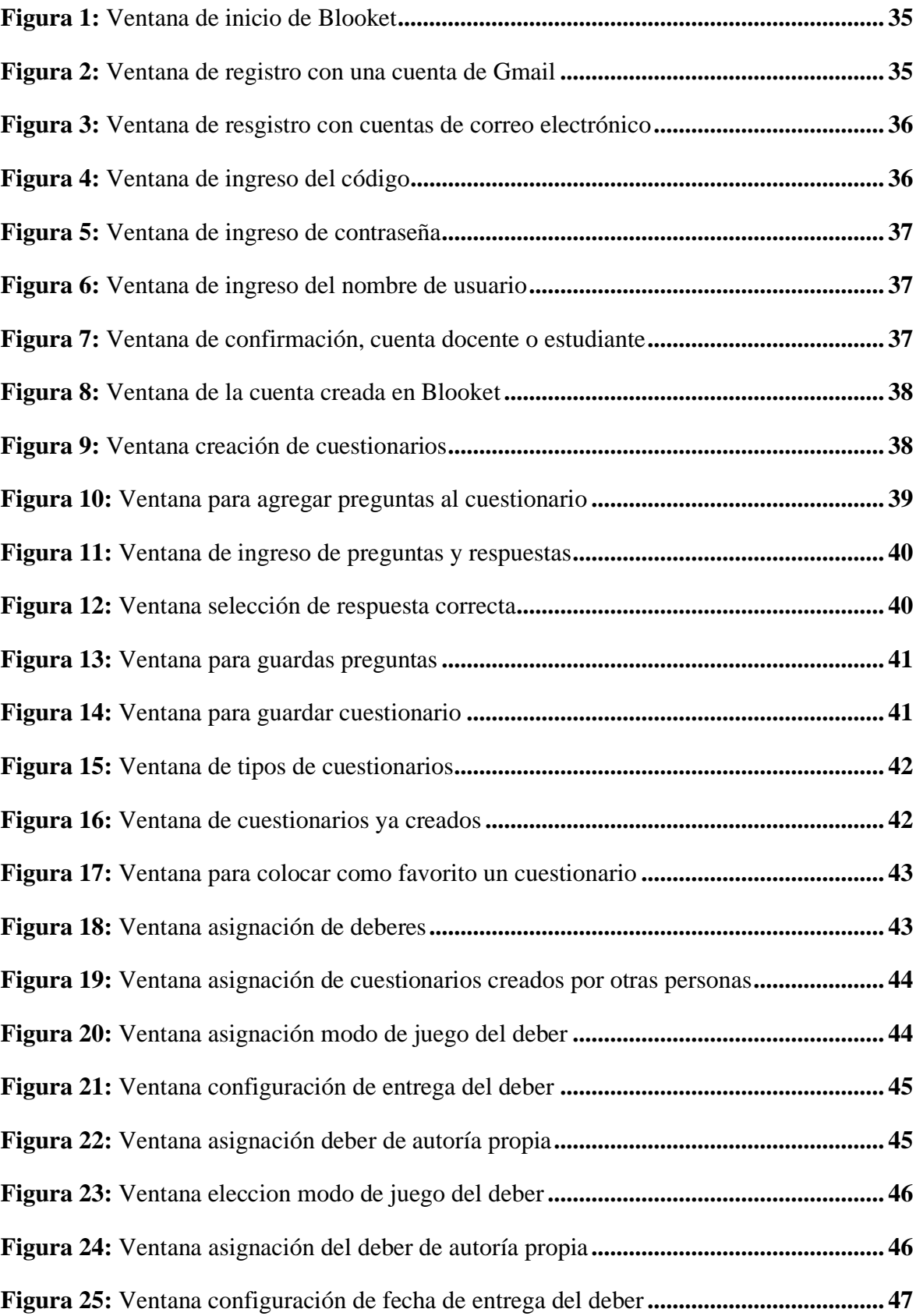

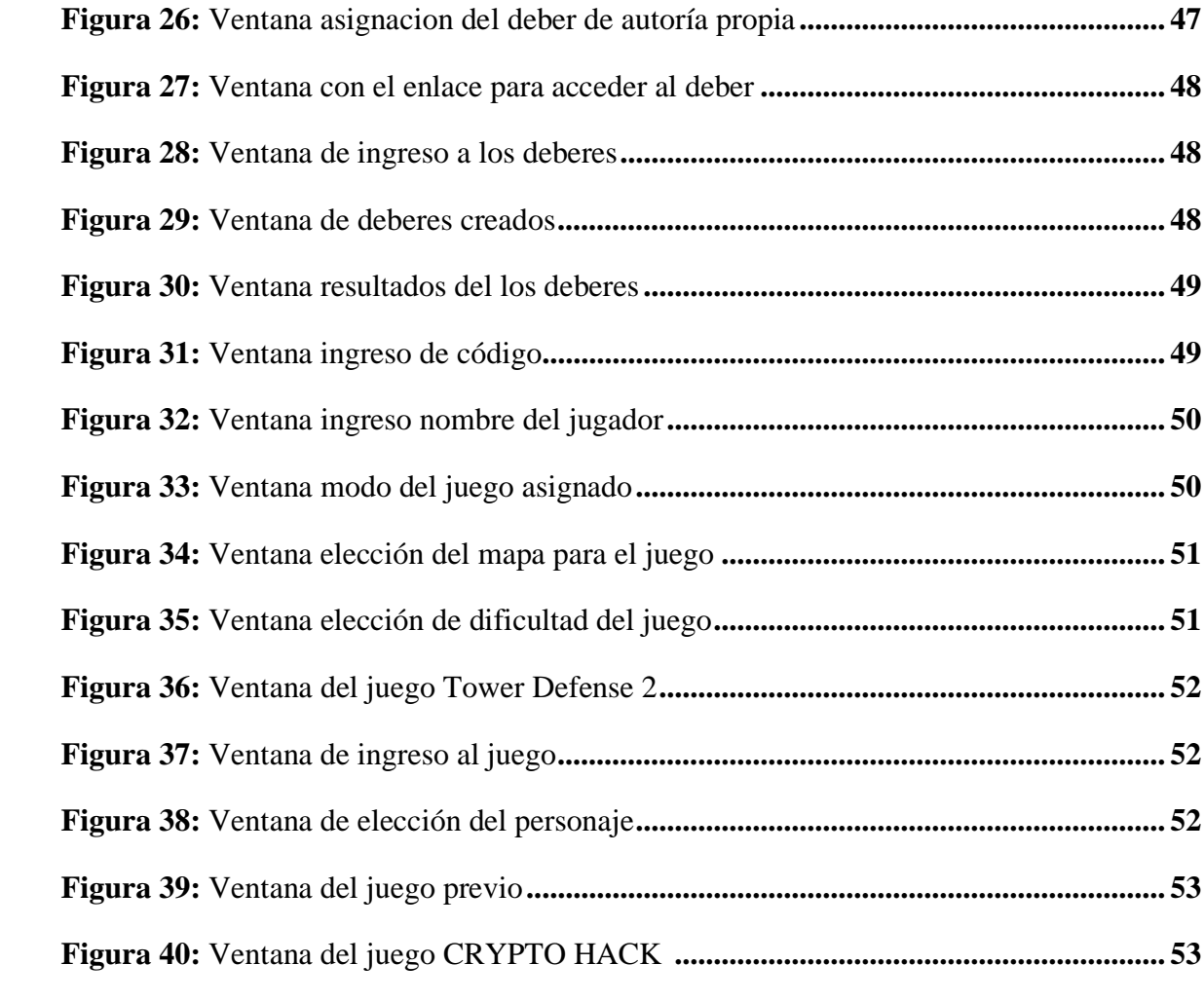

#### **RESUMEN**

El presente trabajo responde a la necesidad que tienen los estudiantes de cuarto año de educación general básica, de contar con herramientas gamificadas para facilitar el proceso de aprendizaje de la asignatura de Estudios Sociales, para lo cual se analizó diferentes herramientas de gamificación y se determinó que la más adecuada para este nivel y estos contenidos es Blooket, asimismo se revisaron los contenidos curriculares de la asignatura de Estudios Sociales del cuarto año de Educación General Básica y se seleccionó la Unidad 5, la misma que se centra en el estudio de las Regiones Naturales del Ecuador, con estos insumos se diseñó la propuesta de incorporación de la herramienta Blooket en procesos de gamificación en el área de Estudios Sociales para estudiantes de cuarto año de EGB, alineando los juegos con los objetivos pedagógicos específicos. Finalmente se desarrolló un manual de uso para docentes de Blooket, recomendando la implementación de esta propuesta por parte de los profesores que impartan la asignatura de Estudios Sociales en el cuarto año de EGB de las distintas instituciones educativas del país, con el fin de que implementen la gamificación como una estrategia útil, alternativa e innovadora dentro del salón de clases.

**Palabras claves**: Gamificación, blooket, aprendizaje.

#### **ABSTRACT**

This work responds to the needs of students in the fourth year of General Basic Education to have gamified tools to facilitate the learning process of the subject of Social Studies, for which different gamification tools were analyzed. It was determined that the most appropriate for this level and these contents is Blooket. Likewise, the curricular contents of the Social Studies subject of the fourth year of General Basic Education were reviewed. Unit 5, which focuses on the study of the natural regions of Ecuador, was selected. With these inputs, a proposal was designed to incorporate the Blooket tool in gamification processes in Social Studies for students in the fourth year of EGB, aligning the games with the specific pedagogical objectives. Finally, a manual for teachers of Blooket was developed, recommending the implementation of this proposal by teachers who teach the subject of Social Studies in the fourth year of EGB in the different educational institutions of the country to implement gamification as a practical, alternative, and innovative strategy in the classroom.

Keywords: Gamification, blooket, innovative, learning.

**STRIKERLY YESENIA**<br>STRIKERLY YESENIA<br>STRICABEZAS LLERENA Reviewed by: Mgs. Kerly Cabezas **ENGLISH PROFESSOR** C.C 0604042382

## **CAPÍTULO I**

#### **1. INTRODUCCION**

En la actualidad, la educación se enfrenta al desafío de adaptarse a las necesidades de los estudiantes, quienes viven en un mundo cada vez más digital y tecnológico. La integración de herramientas innovadoras en el proceso educativo es esencial para mantener el interés y la participación de los estudiantes. En este contexto, se propone la incorporación de Blooket como una herramienta de gamificación en el área de Estudios Sociales para el cuarto año de Educación General Básica (Molinero & Morales, 2020).

A lo largo de este trabajo, se presentarán evidencias de estudios previos que respaldan los beneficios de la gamificación en Estudios Sociales, donde se explorará ejemplos prácticos de como se ha utilizado esta estrategia dentro de los salones de clases, Además encontrarán Planificaciones de Unidad Didáctica (PDU), cuyo propósito es la incorporación de la gamificación.

Se utilizará Blooket que es una plataforma interactiva diseñada para convertir el aprendizaje en un juego emocionante y educativo. Al aprovechar sus características únicas, los docentes pueden crear experiencias de aprendizaje envolventes que fomenten la competencia, la colaboración y la exploración activa de los conceptos de Estudios Sociales. Así mismo se abordará las ventajas y desventajas de esta plataforma, lo cual busca proporcionar una visión de lo que los beneficios y limitaciones que presenta (Susilo *et al*, 2022).

Este proyecto propone la integración de la gamificación a través de Blooket en las planificaciones de unidades didácticas de cuarto año de Educación General Básica, complementada con la elaboración de una guía de usuario de Blooket detallada para los docentes.

#### **1.1 Antecedentes**

Luego de la revisar y analizar documentos que hacen referencia a la temática de investigación se pudo obtener información del artículo científico publicado por la revista GeoGraphos, la misma que se realizó en la Universidad de Alicante en España, titulada: "La gamificación en las Ciencias Sociales en un contexto educativo de transformación", con la autoría de Andrea Roldán, donde se menciona que al realizar la propuesta didáctica gamificada planteada por los estudiantes de primer curso, se pudo llegar a la conclusión que han contribuido con el avance del grupo, además que con este tipo de actividades los estudiantes tienen mayor protagonismo puesto que la gamificación es una manera de hacer las clases más activas (Roldán, 2021).

En un repositorio de la Universidad Antonio Nariño en Bogotá, se ha obtenido información de la tesis titulada: "Gamificación como estrategia didáctica en las Ciencias Sociales" con la autoría de Diego Montoya, donde manifiesta que la gamificación sirve de apoyo en el aprendizaje de los estudiantes de maneras distintas. Por otro lado, también menciona que la enseñanza de las Ciencias Sociales con ayuda de la gamificación intercede en los estudiantes para motivarlos (Montoya, 2021).

Asimismo, en un repositorio de la Universidad Tecnológica Indoamérica en Ambato, se ha obtenido información de una maestría titulado: "Gamificación para la enseñanza – aprendizaje de estudios sociales en décimo año de la Unidad Educativa Picaihua", con la autoría de Klever Yánez, donde se resalta que el modelo tradicional de las clases presenta inconvenientes como lo es la falta de retención de conocimientos, a los estudiantes el aprendizaje les resulta aburrido, pero también les gusta los juegos y por tal razón concluye que implementar herramientas de gamificación aumenta la disposición de aprender (Yánez, 2022).

Otro estudio importante encontrado en el repositorio de la Universidad Central del Ecuador titulado: "Gamificación para la enseñanza de las Ciencias Sociales", con la autoría de Carlos Pilaquinga, menciona que el transmitir conocimientos de Ciencias Sociales para fomentar el valor histórico y simbólico de la trascendencia de los hechos y sucesos en un periodo de tiempo resulta aburrido para los estudiantes, por lo cual es importante aplicar nuevas estrategias de enseñanza que integren participación activa, una de ellas es la gamificación gracias a que la misma posee actividades dentro y fuera del salón de clases, permitiendo la utilización tanto de un entorno físico como virtual (Pilaquinga. 2023).

Finalmente, en repositorio de la Universidad Politécnica Salesiana, se ha obtenido información de la tesis titulada: "La gamificación como estrategias metodológicas para mejorar el aprendizaje de las Matemáticas en el cuarto año de Educación General Básica de la Unidad Educativa del Milenio Francisco Febres Cordero, año 2022", con la autoría de Xavier Álvarez, donde indica que la gamificación puede adaptarse perfectamente a cualquier ámbito y que al implementarlo dentro del área de Matemáticas incremento la motivación de los estudiante y potenció la autonomía (Álvarez, 2023).

#### **1.2 Problema**

En Ecuador según los resultados obtenidos por el Instituto Nacional de Evaluación INEVAL en el año lectivo 2020-2021, los estudiantes de cuarto año de Educación General Básica (EGB), obtuvieron en Estudios Sociales un puntaje de 698 sobre 1000, lo cual muestra que existe problemas en la adquisición de conocimientos por la falta de estrategias que logren captar la atención de los estudiantes (INEVAL, 2022).

Por ende, el área de Estudios Sociales, se enfrenta con un gran desafío el cual es mantener el interés y la participación de los estudiantes en la adquisición de temáticas relacionadas a la materia. A menudo, los métodos tradicionales de enseñanza basados en lecturas, exposiciones y actividades escritas no logran generar un ambiente que llame la atención, lo cual genera un problema tanto para docentes como estudiantes (Flores, 2020).

Cabe destacar que, dentro de las instituciones educativas se puede observar que existe un mayor grado de inconvenientes en grados inferiores como en cuarto año de EGB, esto gracias a que a los estudiantes les cuesta mantener la concentración por un largo tiempo. Ante esta situación es necesario buscar nuevas alternativas innovadoras que logren captar la

atención de los estudiantes generando compromiso en el área de Estudios Sociales (Acero, 2018).

En razón de lo antes mencionado se plantea la siguiente pregunta ¿Cómo se pueden aplicar estrategias efectivas de gamificación mediante la herramienta Blooket para mejorar la enseñanza y el aprendizaje en el área de Estudios Sociales, específicamente dirigidas a estudiantes de cuarto año de Educación General Básica?

#### **1.3 Justificación**

La presente investigación tiene como objetivo la incorporación de Blooket como una herramienta de gamificación en el área de Estudios Sociales. Esto debido a que existen inconvenientes visibles en la enseñanza de Estudios Sociales. La enseñanza de esta materia tiene una gran barrera que enfrentar como lo es el mantener el interés y la participación de los estudiantes.

La gamificación, a través de herramientas como Blooket, ofrece una alternativa innovadora para transformar la experiencia educativa, utilizando elementos de juegos y recompensas para involucrar activamente a los estudiantes en el proceso de aprendizaje. Además, la gamificación se ha mostrado como una estrategia eficaz para aumentar el compromiso y la motivación de los estudiantes. En el contexto especifico del área de Estudios Sociales la inclusión de Blooket se presenta como una oportunidad para potenciar el desarrollo del pensamiento crítico.

Los juegos diseñados en esta plataforma plantean desafíos que demandan análisis, evaluación y reflexión sobre eventos históricos, problemas sociales y políticos. Al interactuar con estos juegos, los estudiantes no solo participan activamente, sino que también tienen la posibilidad de adquirir habilidades fundamentales para su desarrollo académico y personal (Víquez, 2000).

La investigación sobre "Propuesta de Incorporación de Blooket en procesos de gamificación en el área de Estudios Sociales para cuarto año de Educación General Básica", se justifica como un aporte fundamental y actualizado para el sector educativo, buscando transformar de manera positiva la experiencia en la adquisición de conocimientos en los estudiantes y adaptarse a los avances tecnológicos.

#### **1.4 Objetivos**

#### **1.4.1 Objetivo General**

• Elaborar una propuesta de incorporación de la herramienta Blooket para procesos de gamificación en el área de Estudios Sociales para estudiantes de cuarto año de Educación General Básica.

#### **1.4.2 Objetivos Específicos**

- Realizar una revisión de la literatura sobre el uso de la gamificación en el área de Estudios Sociales.
- Analizar las ventajas y desventajas de la herramienta Blooket.
- Integrar en planificaciones de unidad didácticas, temáticas seleccionadas para la incorporación de Blooket en el área de Estudios Sociales.
- Desarrollar un manual de uso sobre la utilización de la plataforma Blooket.

## **CAPÍTULO II.**

## **2. MARCO TEÓRICO.**

#### **2.1 Tecnologías de la Información y Comunicación.**

En la actualidad las Tecnologías de la Información y Comunicación (TIC) desempeñan un papel importante en diversos sectores, transformando la manera en las personas se comunican, interactúan y aprenden. A lo largo del tiempo, se ha evidenciado un notable aumento de diferentes tecnologías disponibles, gracias a la digitalización (Cabero & Ruiz, 2018).

Según Cacheiro (2014) citado por Sánchez (2019) menciona que: "Se denominan TIC al conjunto de tecnologías que permiten la adquisición, producción, almacenamiento, tratamiento, comunicación, registro y presentación de informaciones, en forma de voz, imágenes y datos contenidos en señales de naturaleza acústica, óptica o electromagnética" (p. 6).

A partir de las ideas expuestas, se puede decir que las TIC son la variedad de herramientas que facilitan la realización de actividades a través de dispositivos electrónicos, los cuales han tenido un impacto significativo en diferentes ámbitos.

#### **2.2.1.1 Las TIC en la educación**

Desde el punto de vista de Cardozo (2022), las TIC en la educación son herramientas que apoyan el proceso de enseñanza tanto en docentes como estudiantes, cabe mencionar que los docentes deben conocer estas herramientas para buscar la que más se ajuste a las necesidades para poder transmitir los conocimientos de manera adecuada.

Hoy en día, con el avance de la tecnología el ámbito educativo se ha visto en la necesidad de utilizar las TIC dentro del salones de clases, puesto que las instituciones educativas buscan generar en sus estudiantes nuevas competencias que los preparen en un mundo que está en constante cambio. A pesar de ello algunas instituciones educativas aun no aprovechan los beneficios que brindan las tecnologías en la educación, muy por el contrario, lo ven como una distracción dentro del proceso de enseñanza (Navarrete & Mendieta, 2018).

Se debe tener en claro que las TIC brindan grandes oportunidades en el ámbito educativo, uno de ellos es que los docentes tienen la posibilidad de crear contenidos audiovisuales que logren captar la atención de los estudiantes y generar una mayor interacción por otro lado, los estudiantes pueden acceder a la información en cualquier momento. Actualmente se observa la trasformación de la educación tradicional debido a que se utiliza nuevos modelos de enseñanza como es la gamificación que pretende generar motivación e interés en los estudiantes (Quiroga et al, 2019).

#### **2.2.2 Gamificación**

La gamificación es la integración de elementos de los juegos dentro del salón de clases, donde los estudiantes tienen la posibilidad de trabajar de manera autónoma o en equipo de una manera divertida, mejorando la adquisición de conocimientos (Castillo *et al.*, 2022).

Como sostiene García y otros (2020), la gamificación tiene como objetivo mantener una experiencia donde el estudiante tenga la autonomía de resolver diversos desafíos que se le planteen de manera interactiva, además la gamificación cambia lo tradicional de la enseñanza y logra generar una motivación en los estudiantes.

Con la anteriormente expuesto, se puede referir a la gamificación como la incorporación de elementos del juego, con el propósito de generar actividades atractivas que se pueden resolver de manera individual o grupal ya sea dentro o fuera del salón de clases, que logren captar la atención de los estudiantes.

#### **2.2.2.1 La Gamificación en Ecuador**

El Ministerio de Educación del Ecuador (2016) establece en el Currículo Nacional un sistema educativo flexible y abierto a cambios metodológicos; que logren satisfacer las necesidades de los estudiantes, además de que se pueda adaptar al ritmo en que cada uno aprende.

La gamificación en la Ecuador se ve limitado debido a que no cuentan con los recursos tecnológicos necesario dentro de las instituciones educativas, también su implementación es un desafío para los docentes debido a que muchos se resisten al cambio. Adicionalmente se puede decir que la incorporación de la gamificación en el Ecuador no se ha dado por la falta de capacitaciones donde los docentes puedan estar a la par con los nuevos avances tecnológicos (Moyorga *et al,* 2023).

#### **2.2.2.2 La Gamificación en Estudios Sociales**

La gamificación en Estudios Sociales pretende brindar nuevos espacios virtuales a través del juego, donde se logre recrear espacios que despierten el interés de hechos históricos y donde el docente pueda adquirir habilidades de juegos acorde a las necesidades que se presenten en los contenidos impartidos (Ponce, 2022).

Desde el punto de vista de Ottati (2021), se deben hacer cambios en la planificación del diseño curricular que se ajuste a la incorporación de la gamificación en las clases, además los estudiantes presentan dificultades al momento de comprender las temáticas de Estudios Sociales gracias a que la materia es de forma teórica y nada llamativa,

Como afirma Díaz (2019), la utilización de la gamificación en Estudios Sociales como estrategia de aprendizaje presenta un cambio en los estudiantes, debido a que se genera una mayor interacción entre docente-estudiante y a su vez genera que todos participen de manera activa en las actividades propuestas, sin embargo, la integración de actividades innovadoras sigue siendo un reto para los docentes.

#### **2.2.2.3 Elementos de la gamificación**

Para Chaves (2019) los elementos básicos de la gamificación son:

- Establecer las reglas del juego de manera conjunta con todos los jugadores.
- Elegir qué componentes, mecánicas y dinámicas se van a requerir durante las tareas.
- Definir la estética para que sea acorde con los contenidos.
- Determinar el propósito de la tarea
- Formar equipos de manera equitativa.
- Definir los premios que va a conseguir el estudiante.

#### **2.2.2.4 Componentes de la gamificación**

Para Teixes (2015), los componentes de la gamificación son:

**Mecánicas:** Son las reglas con las que el jugador puede divertirse y todas las herramientas que tiene para realizarse el juego, entre las mecánicas podemos encontrar:

- **Mundo:** El espacio donde se desarrolla el juego.
- **Avatar:** El personaje que interpretara el jugador.
- **Reglas:** Restricciones del juego.
- **Misión:** Es el objetivo del juego.
- **Niveles:** La forma en la que se agrupan las misiones.
- **Recompensa:** Los premios que recibirán.
- **Progreso:** Barra que muestra el progreso del juego.
- **Puntos:** Muestran la distancia que se tiene ante otros jugadores.
- **Tabla de clasificación**: Muestra la posición del usuario respecto a otros.
- **Monedas:** Dinero virtual con los que comprar artículos en el juego.
- **Equipo:** Grupo de usuarios que resuelven una misión de forma colaborativa.
- **Retroalimentación:** Indica donde el jugador se ha equivocado.

**Dinámicas:** Son las acciones que aparecen al momento de utilizar las mecánicas y tienen como objetivo motivar al jugador a participar. Algunas dinámicas que se destacan son:

- **Aprendizaje:** A medida que el jugador usa el juego va adquiriendo nuevos conocimientos.
- **Retos:** Deben ser claros y los jugadores deberán saber cuándo lo han superado.
- **Emociones:** Como por ejemplo curiosidad, competitividad, etc.
- **Narrativa:** La historia presente en el juego es la puerta de entrada del jugador a un mundo por conocer.

**Componentes:** Está muy relacionada al diseño visual y a la experiencia que pueda tener con el usuario con ésta, entre las cuales están:

- Insignias
- Logros
- Combates
- Pruebas

#### **2.2.3 Blooket**

Es una herramienta de gamificación en línea gratuita creada en 2020 por Keith Young en donde los docentes pueden crear cuestionarios para que los estudiantes puedan repasar los contenidos mientras juegan, en donde el jugador puede elegir entre los distintos tipos de juegos, igualmente se puede jugar dentro del salón de clases o mandarlo como tarea con la opción conocida como "Homework" (Roman, 2022).

Según Blooket (2020), las características que proporciona esta herramienta son:

- **Motivar a los estudiantes:** Participación en juegos que tienen recompensas por responder preguntas generando en los estudiantes diversión mientras repasan temáticas.
- **Enseñe sin esfuerzo:** Se pueden crear preguntas de manera sencilla o a su vez existen cuestionarios ya creados por otros docentes que pueden ser reutilizados.
- **Personalización libre:** Existe diferentes modos de juego en las que el docente puede utilizar en la configuración.
- **Comunidad:** La herramienta cuenta con una comunidad donde están docentes y estudiantes que se encargar de integrar contenidos nuevos

Citando a Blooket (2020), menciona que el funcionamiento se basa en:

- **1- Elegir un grupo de preguntas:** Se puede crear o elegir ya creadas que se encuentran en la base de datos Discover.
- **2- Selección de un modo de juego:** El docente elige entre la diversidad de modos de juegos que existe en la herramienta Blooket.
- **3- Organiza y participa:** El docente muestra en una pantalla a toda la clase el ID de juego y los estudiantes se unen para competir.
- **4- Jugar para repasar:** Los estudiantes responderán preguntas a través del juego para repasar los contenidos.
- **5- Analiza los resultados:** Blooket proporciona informes detallados donde el docente puede verificar el rendimiento de cada estudiante y analizar si necesitan un repaso nuevo.

## **2.2.3.1 Ventajas y Desventajas de Blooket**

Para Arrellanos (2022), las ventajas de Blooket son:

- Apoyar a los docentes en el proceso de enseñanza.
- Hacer el aprendizaje divertido.
- Se puede importar y usar las mismas preguntas en distintos tipos de juegos.
- Se promueve la competitividad.
- Aumenta la motivación.
- Mantener el compromiso en aprender los contenidos.

Desde el punto de vista de Angulo (2021), las desventajas que presenta la plataforma Blooket son:

- Requiere de conexión a internet.
- Solo está en idioma inglés.

• Para acceder a todos los beneficios se debe pagar

De lo mencionado anteriormente se puede decir que son más las ventajas que presenta la plataforma Blooket, esto se debe a que a comparación con otras plataformas de gamificación esta tiene diversidad de modos, donde el docente puede utilizarlas para que todas sus clases sean divertidas y diferentes.

## **2.2.3.2 Modos de juego en Blooket**

De acuerdo con Andreas (2022) los modos de Blooket son:

- **Modo defense:** Es un juego de estrategia que tiene como finalidad escapar de los enemigos hasta llegar al final, para esto el estudiante que responda bien la pregunta recibirá monedas para evolucionar el personaje que defenderá su planeta de la invasión enemiga.
- **Modo café:** En este juego los estudiantes irán consiguiendo comida a medida que vayan respondiendo bien las preguntas y obtendrán diversidad de alimentos para poder atender a los clientes.
- **Modo Factory:** Su objetivo es ganar la mayor cantidad de dinero. Durante el juego, cada tres preguntas correctas, ganas una moneda. Una vez completado los diez espacios, podrán comenzar a obtener blooks (premios virtuales).
- **Modo Racing**: Es el modo clásico donde los estudiantes estarán en una carrera que dependerá de la velocidad y la correcta contestación de las preguntas planteadas.
- **Modo crypto Hack**: Es un modo de juego donde el estudiante responde preguntas mientras roba criptomonedas de otros jugadores, donde al inicio tienen que elegir una contraseña que podrá ser robada por otros.
- **Modo Tower on Doom:** Se debe elegir entre varias tarjetas, al elegir una se presentará un mapa donde se tendrá que elegir el camino correcto, tendrás que obtener monedas respondiendo preguntas para eliminar al enemigo.
- **Modo Fishing Frenzy:** El estudiante deberá responder las preguntas donde por responder bien podrás pescar y si es una especie rara que te sumara puntos.
- **Modo Crazy Kingdom:** Se puede jugar de manera individual o grupal cuyo objetivo es mantener el reino.
- **Modo Gold:** Los jugadores empiezas con cero monedas y para clasificar deben responder las preguntas que se presentan de manera aleatoria, si se responde de manera errónea se espera 5 segundos para continuar mientras los otros jugadores siguen jugando y si se responde de manera correcta se procede a elegir una de las tres cajas estas pueden ser:
	- **1.- Perder:** Una cierta cantidad del oro total del jugador.

Los puntos dobles duplican el oro total del jugador.

Los puntos triples triplican el total de oro del jugador.

**2.- Intercambiar:** Permite al jugador intercambiar su total de oro con otro jugador. Esto puede ser bueno si el jugador está cerca del final o malo si está cerca.

**3.- Robar:** Permite al jugador robar un porcentaje del total de otro jugador. Esto es 10%, 25% o 50%.

#### **2.2.4 Estudios Sociales en cuarto año de Educación General Básica.**

El Ministerio de Educación del Ecuador en el año 2016 en el currículo de EGB y BGU, Ciencias Sociales, se centra en temas claves como historia, identidad, espacio y convivencia. La organización de estas temáticas tiene como objetivo principal ayudar a los estudiantes a comprender de mejor manera su entorno, respetar el medio ambiente y la importancia de vivir en armonio con los demás.

#### **2.2.4.1 Importancia de Estudios Sociales.**

La importancia de la asignatura de Estudios Sociales en el Subnivel Elemental de Educación General Básica en Ecuador se centra en desarrollar habilidades en donde el estudiante tenga una orientación temporal y espacial desde su entorno inmediato (barrio, comunidad, parroquia, cantón, provincia) hasta el contexto americano y del planeta Tierra a través del análisis de sus características donde se pueda conocer los momentos históricos que marcaron un antes y un después en la sociedad, generando de esta manera que se desarrolle una ética de respeto por los demás para lograr una convivencia armónica (Ministerio de Educación del Ecuador, 2016).

El Ministerio de Educación del Ecuador en el año 2016 en la Guía Didáctica de implementación Curricular para EGB y BGU Ciencias Sociales, manifiesta recomendaciones metodológicas generales que son:

> Apartarse del formalismo de la enseñanza, logrando que los alumnos participen de forma activa y no como oyentes.

Se aconseja no emplear de modo recurrente el recurso memorístico, particularmente empleado para los contenidos de historia, y que conduce a la desconexión del proceso de aprendizaje y su vida cotidiana. (p,21).

Estas recomendaciones facilitan la implementación de nuevas formas de enseñanza para comprender los hechos históricos de una manera entretenida, logrando así que los contenidos sean comprendidos de manera satisfactoria.

## **CAPÍTULO III**

#### **3. METODOLOGIA**

#### **3.1 Tipo de Investigación**

El proyecto es de tipo aplicado, debido a que busca poner en práctica el conocimiento teórico adquirido en un contexto educativo especifico. La investigación no solo se limita al análisis teórico, sino que busca proporcionar una solución práctica que contribuya al avance educativo.

#### **3.2 Diseño de Investigación**

El diseño tecnológico en esta investigación implica no solo la elección de una herramienta, sino también su adaptación y aplicación específica para mejorar la experiencia de aprendizaje en Estudios Sociales. La integración exitosa de Blooket en procesos de gamificación requiere un enfoque reflexivo y estratégico en términos de diseño tecnológico para lograr los objetivos educativos deseados.

#### **3.3 Población Beneficiaria**

La población beneficiaria de esta propuesta investigativa se centra específicamente en los estudiantes de cuarto año de Educación General Básica, la elección de la población beneficiaria se basa en la importancia de esta fase educativa como base para el posterior desarrollo académico y personal de los individuos. Además, al dirigirnos a este grupo demográfico, se espera contribuir de manera directa a la mejora de la experiencia educativa en el área de Estudios Sociales, proporcionando herramientas y soluciones tecnológicas que se adapten a sus necesidades y contextos específicos de aprendizaje.

## **CAPÍTULO IV**

#### **5. PROPUESTA**

#### **4.1 Introducción**

La propuesta del presente trabajo de investigación se basa en la incorporación de la gamificación en el área de Estudios Sociales para cuarto año de Educación General Básica, aprovechando las diferentes funcionalidades de la plataforma Blooket. El propósito fundamental es elaborar un manual de uso detallado, donde no solo se brinde la oportunidad a los docentes de conocer las capacidades que presenta Blooket, sino también dar una idea de la incorporación de gamificación con el uso de la tecnología en las planificaciones de clase. La elección de Blooket como plataforma para la gamificación se basa en su capacidad para ofrecer experiencias educativas interactivas, logrando de esta manera transformar el ambiente de las clases de Estudios Sociales en un espacio participativo.

#### **4.2 Integración de Blooket en Planificaciones para Estudios Sociales.**

Este apartado no solo propone la incorporación de actividades dentro de las planificaciones, centrándose especialmente en la creación de actividades gamificadas, sino que también persigue la incorporación de competencias que generen interés en los estudiantes. El propósito no solo es captar su atención, sino también reforzar de manera efectiva los conceptos fundamentales de Estudios Sociales.

Se tomó como referencia la Unidad 5, que se adentra en el estudio de las Regiones Naturales del Ecuador, se seleccionó una planificación previamente creada por las Licenciadas Tatiana Galindo y Ximena Uquillas, la cual sirvió como base para la incorporación de actividades gamificadas creadas en la plataforma Blooket.

## **PLANIFICACIÓN UNIDAD 5**

## **ÁREA:** ESTUDIOS SOCIALES

**ASIGNATURA:** ESTUDIOS SOCIALES

## **GRADO/ CURSO:** CUARTO AÑO DE EDUCACIÓN GENERAL BÁSICA

## **OBJETIVOS ESPECÍFICOS DE LA UNIDAD:**

Adquirir una visión global de la organización política administrativa de la provincia y el Ecuador, por medio de la descripción sistemática de sus unidades de división, para el reconocimiento y proyección de las necesidades del entorno natural y social.

## **EJE TRANSVERSAL DE LA UNIDAD:**

• Somos innovadores

**TIEMPO:** 12 HORAS

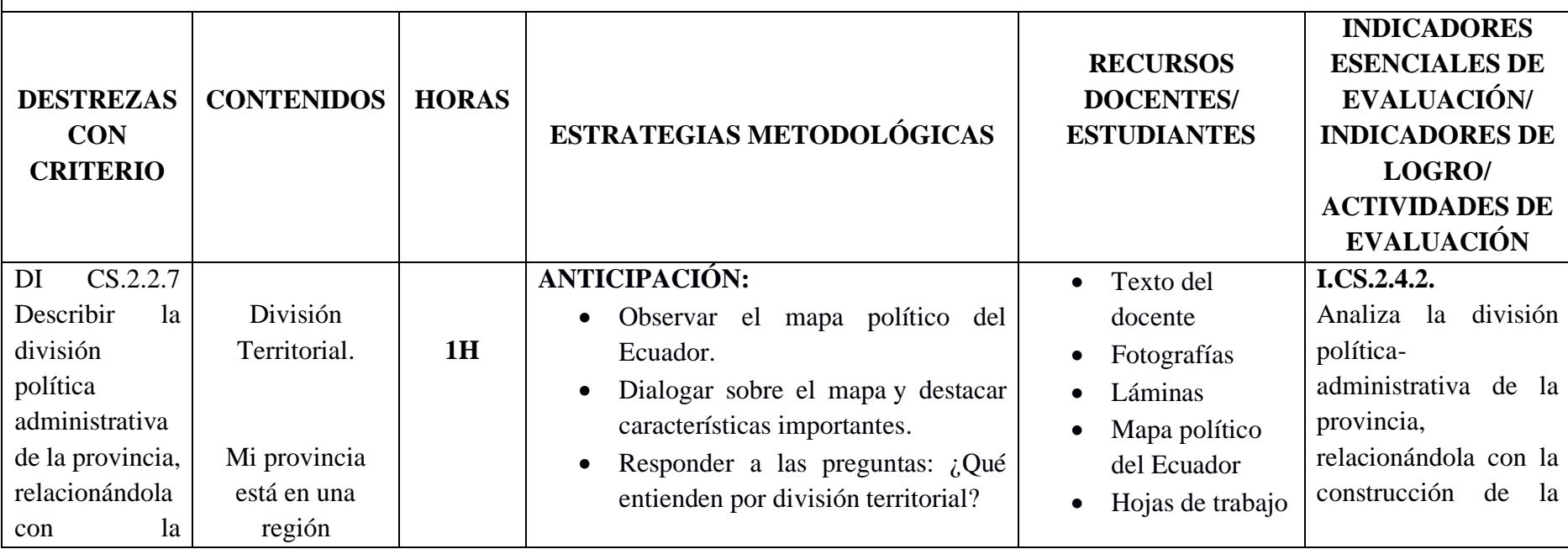

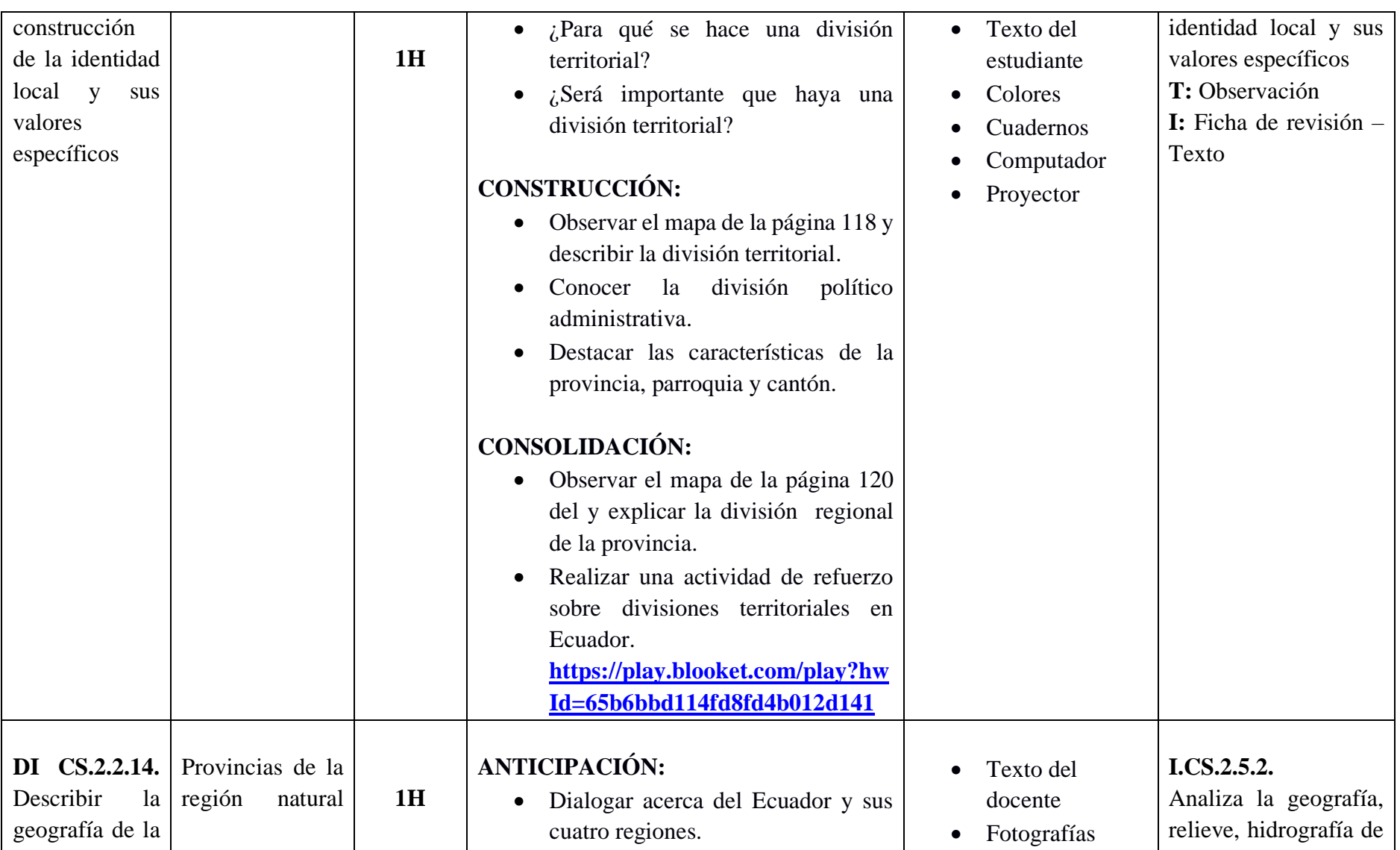

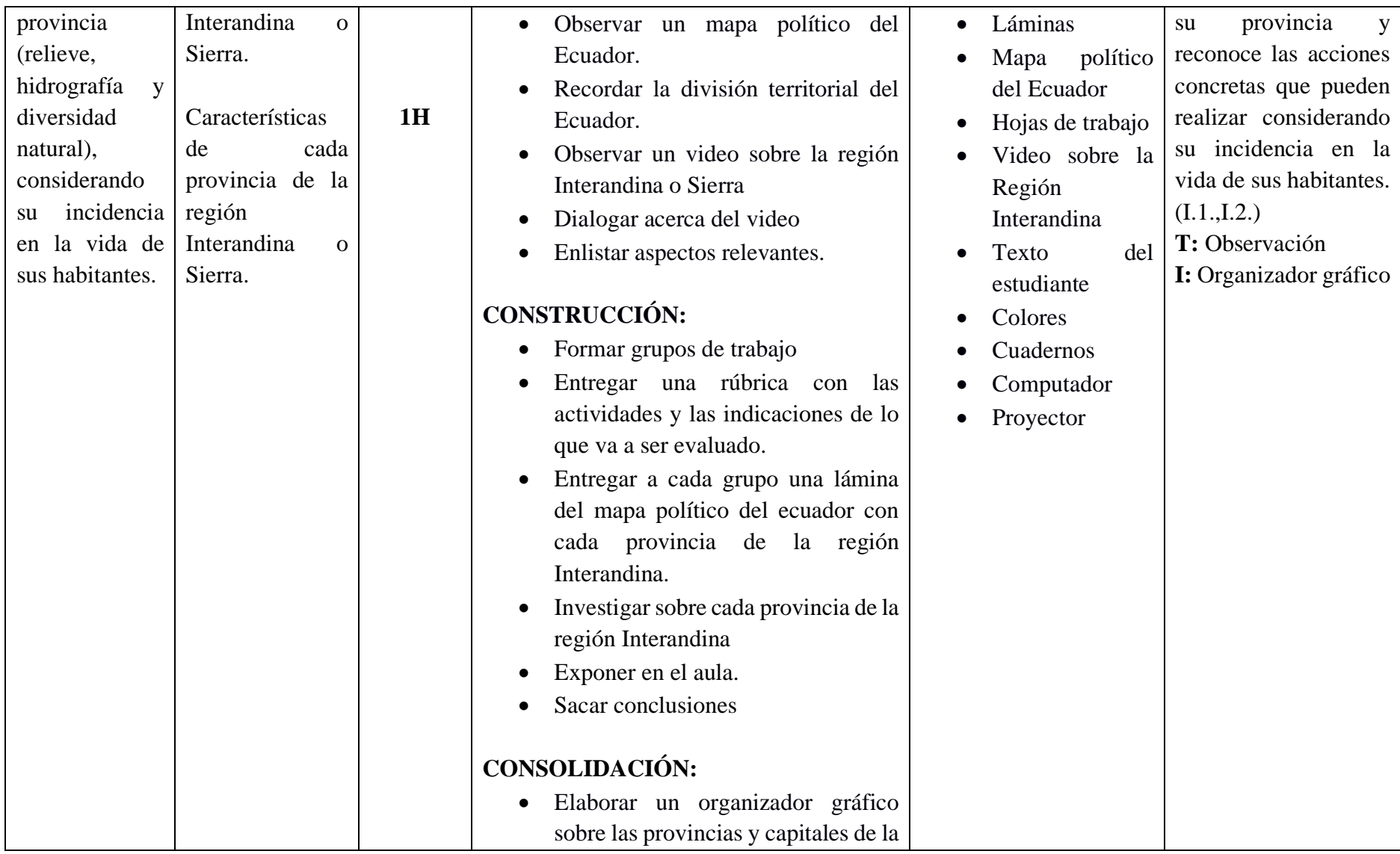

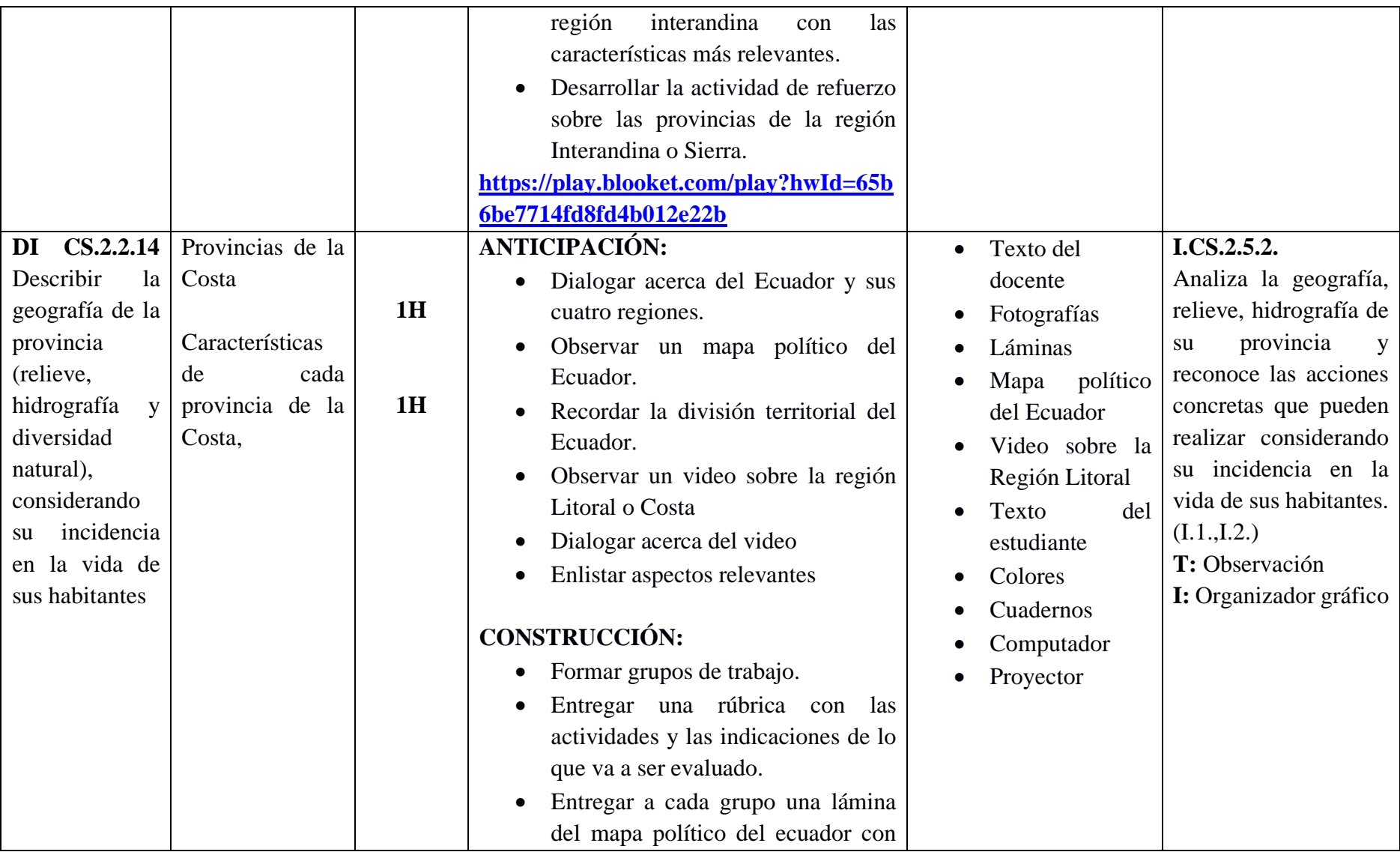

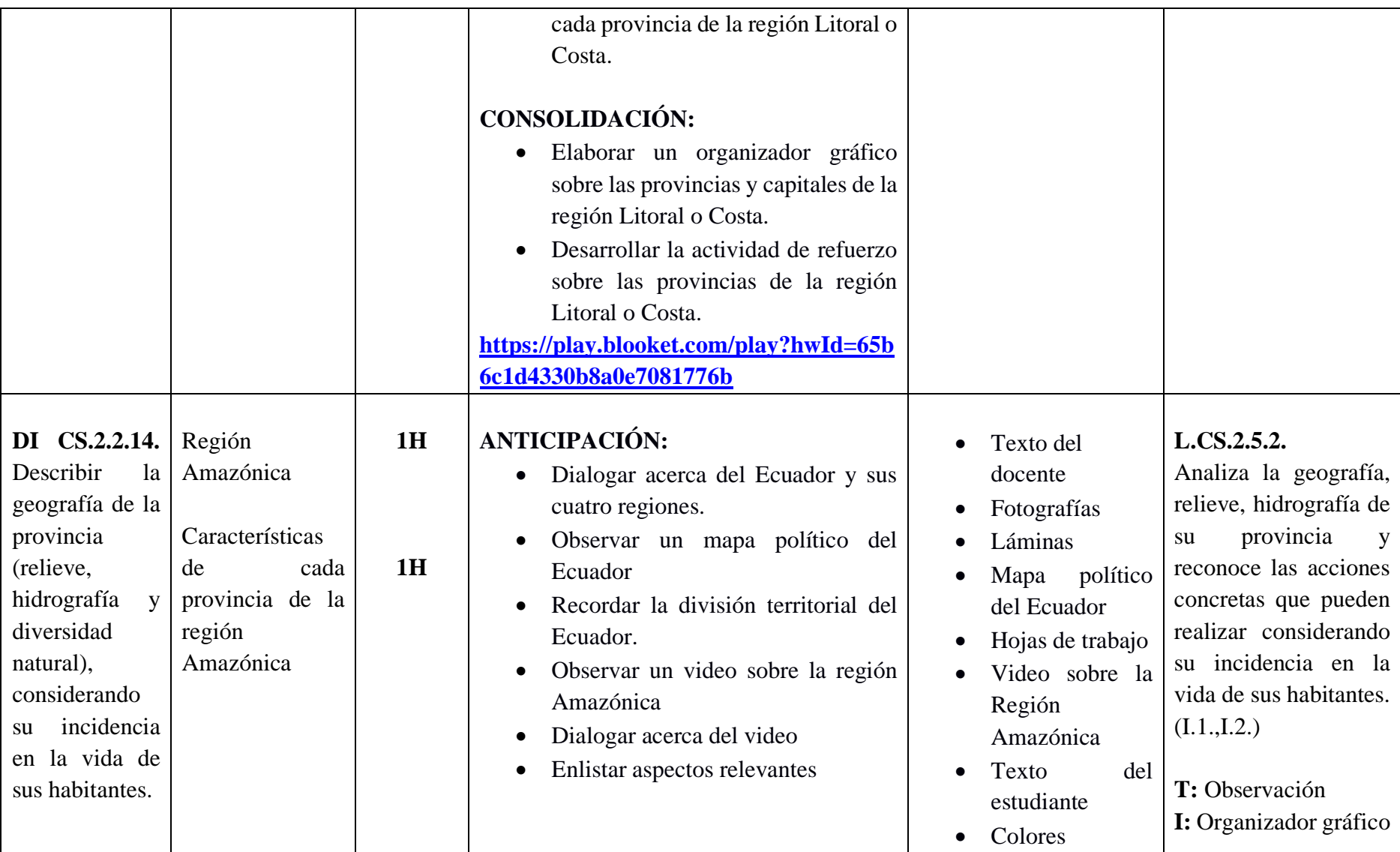

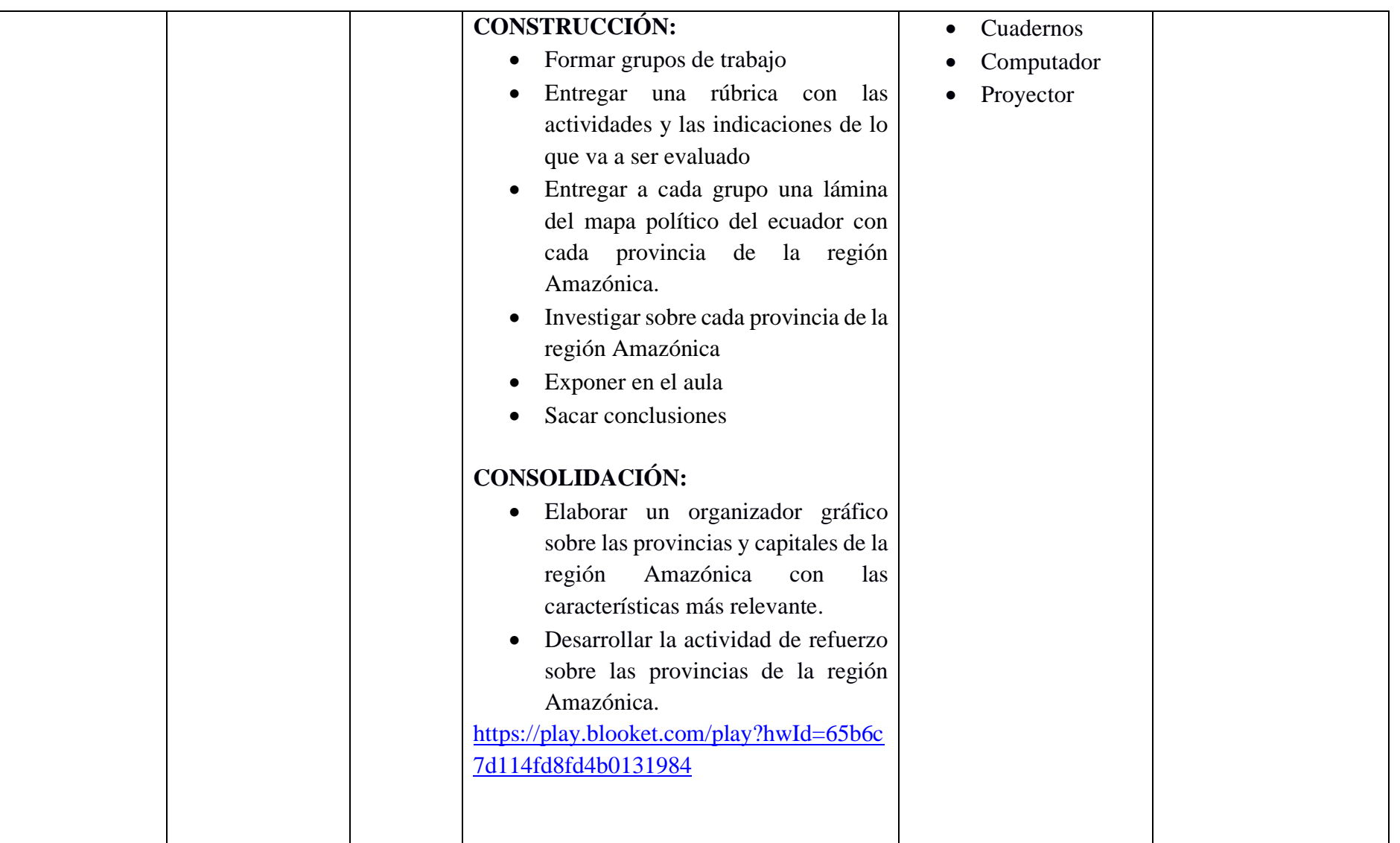

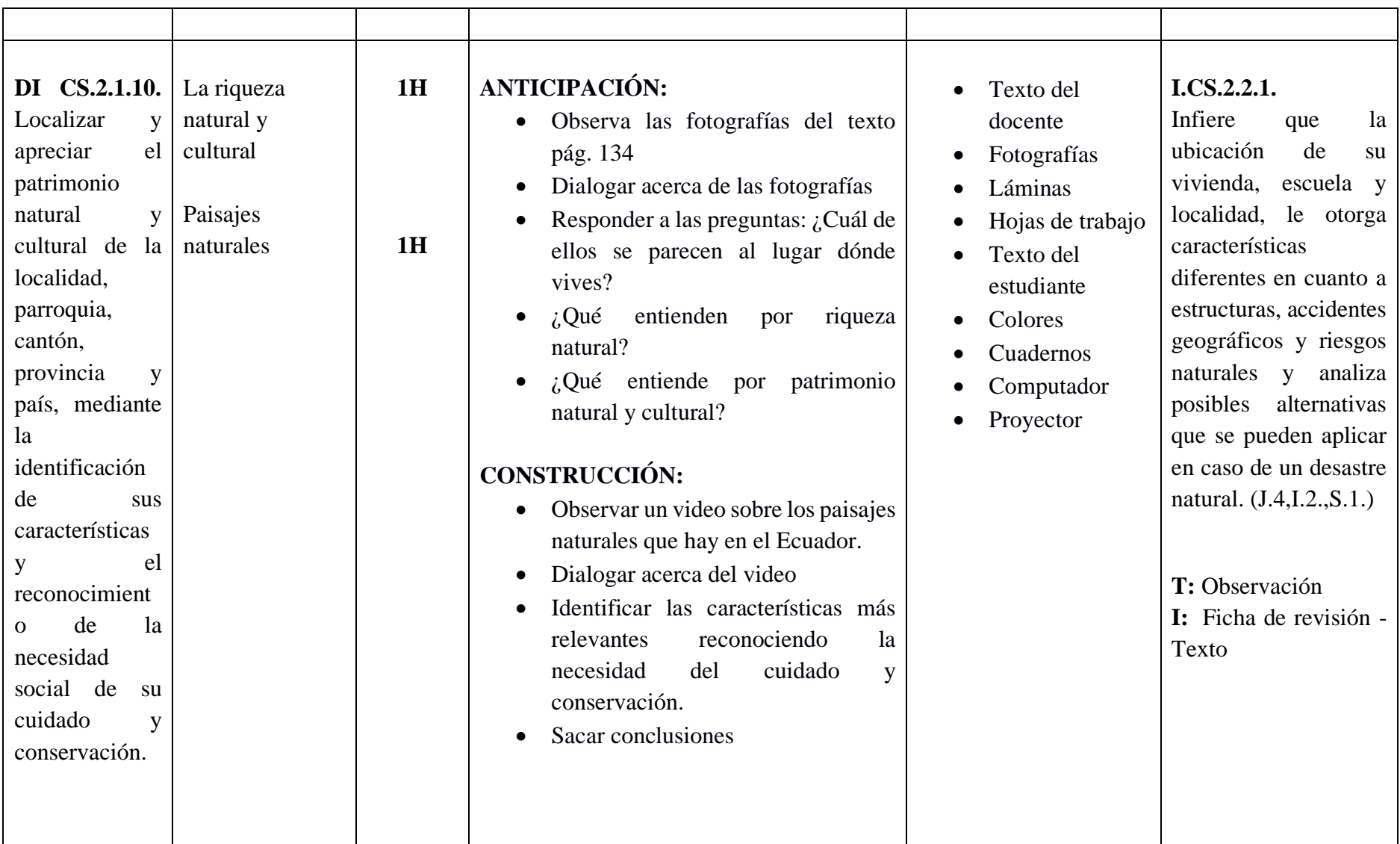

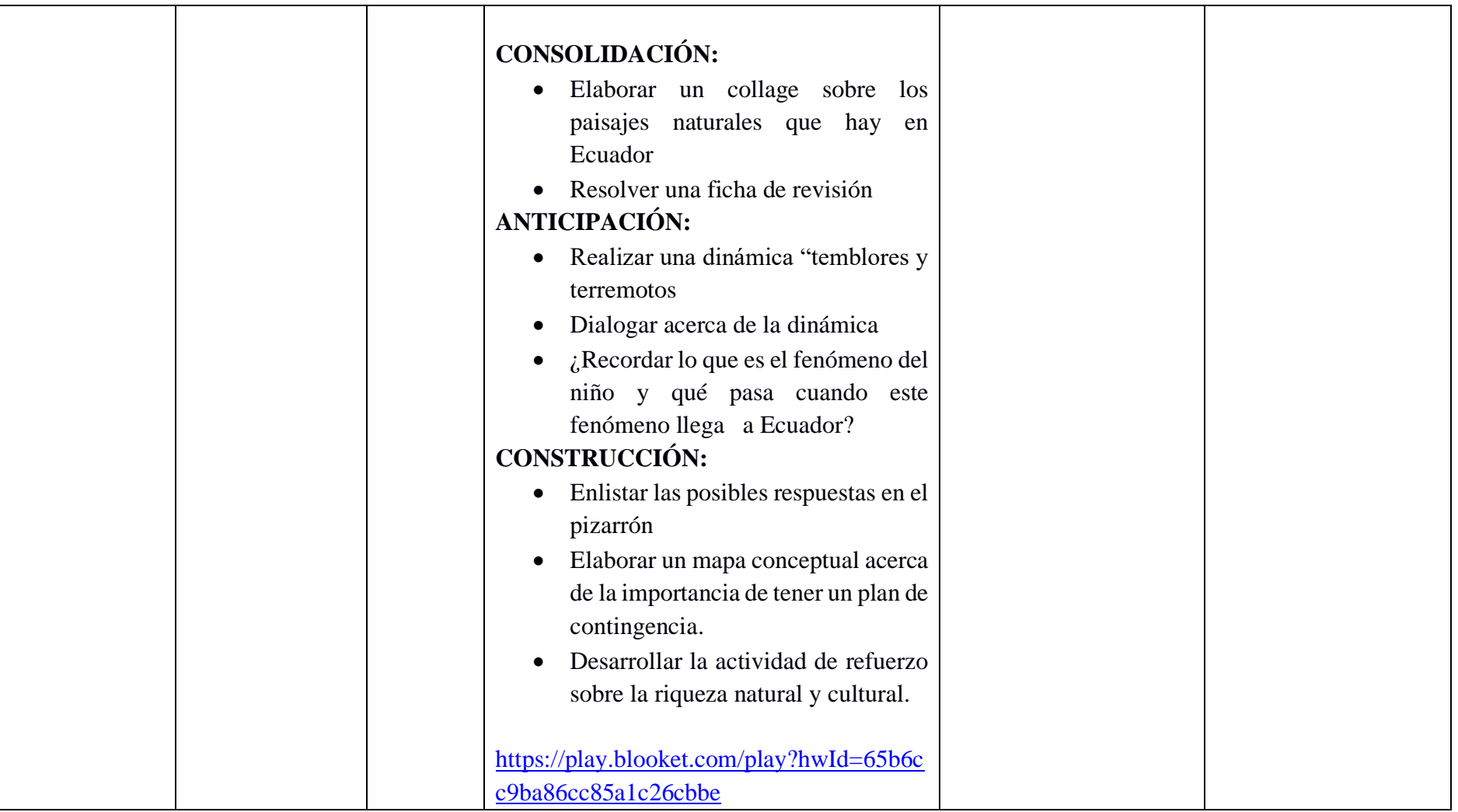

(Adaptado de Galindo & Uquillas, 2018)

#### **4.3 Desarrollo del Manual de uso de Blooket**

La creación del Manual de Uso de Blooket representa una herramienta fundamental para fortalecer a los docentes en la integración efectiva de la gamificación en las clases de Estudios Sociales. Este manual no solo explorará las diferentes funcionalidades de Blooket, sino que también ofrecerá una guía detallada y organizada de manera lógica.

El manual estará incorporado desde la creación de cuentas hasta la asignación de actividades, cada aspecto será descrito y explicado en detalle. Esto permitirá a los docentes comprender completamente las capacidades de la plataforma y cómo estas se pueden aplicar de manera efectiva en el contexto de Estudios Sociales o en cualquier otro.

Para garantizar la comprensión, el manual se estructurará de manera lógica y secuencial. Cada sección seguirá un orden, comenzando desde los aspectos básicos hasta avanzar hacia funcionalidades más complejas.

Cada paso del manual estará acompañado de capturas de pantalla, proporcionando a los docentes un recurso visual que complementa las instrucciones escritas. Esto asegurará una comprensión más clara y permitirá una fácil aplicación.

El objetivo central del manual es proporcionar a los docentes una herramienta que les permita incorporar las actividades gamificadas de Blooket de manera efectiva en el salón de clases. Siguiendo las instrucciones del manual, los docentes podrán aplicar de manera correcta y fluida las dinámicas de juego, creando un entorno participativo.

En conclusión, el Manual de Uso de Blooket no solo será una guía técnica, sino una herramienta práctica que capacitará a los docentes para transformar sus clases de Estudios Sociales en experiencias de aprendizaje interactivas.

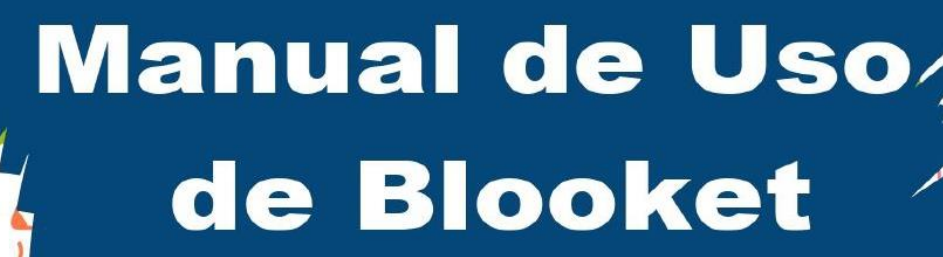

**MA** 

 $\frac{1}{2}$   $\frac{1}{2}$   $\frac{1}{2}$   $\frac{1}{2}$   $\frac{1}{2}$ 

 $\bullet$ 

## **RANSFORMA TUS CLASES EN AVENTURAS EDUCATIVAS GAMIFICANDO CON BLOOKET**

Vanesa Cristóbal

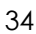

#### **BLOOKET, PRIMEROS PASOS**

#### **REGISTRO**

Nos dirigimos al navegador de tu preferencia y tecleamos Blooket, ingresamos a la primera opción que nos aparecerá: [https://www.blooket.com/.](https://www.blooket.com/) Una vez en la página para realizar el registro, nos dirigimos a la opción Sign Up (Inscribirse) como se puede ver en la Figura 1.

#### **Figura 1**

*Ventana de inicio de Blooket*

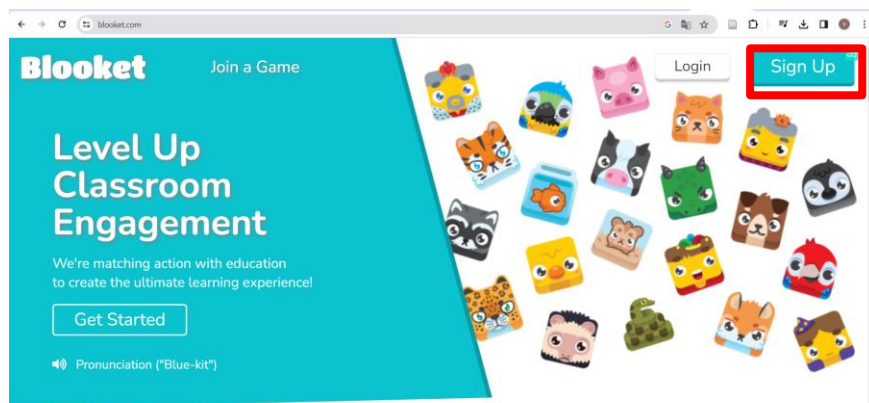

**Fuente:** Plataforma Blooket (2020)

La siguiente ventana, representada en la Figura 2 nos permite registrarnos utilizando nuestra cuenta de Gmail.

#### **Figura 2**

*Ventana de registro con una cuenta de Gmail*

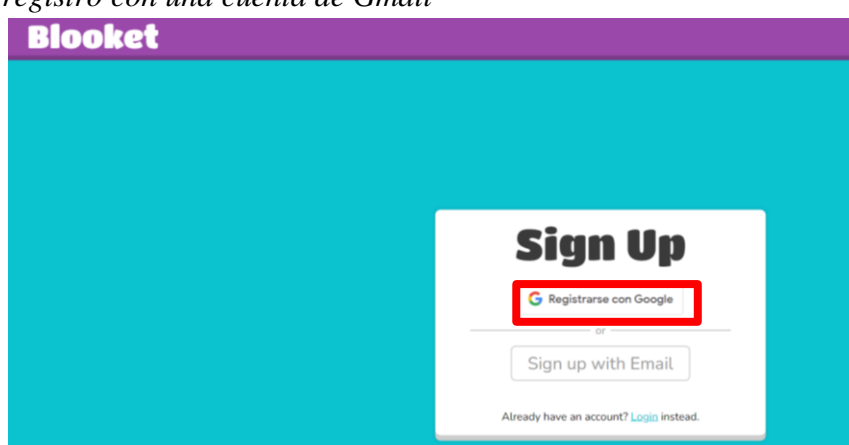

**Fuente:** Plataforma Blooket (2020)

Una alternativa adicional para inscribirse en la plataforma Blooket consiste en ingresar una dirección de correo electrónico, seleccionar la opción "Recibir correo electrónico" y finalmente, hacer clic en el botón "Enviar código de verificación", tal como se ilustra en la Figura 3.

*Ventana de registro con cuentas de correo electrónico*

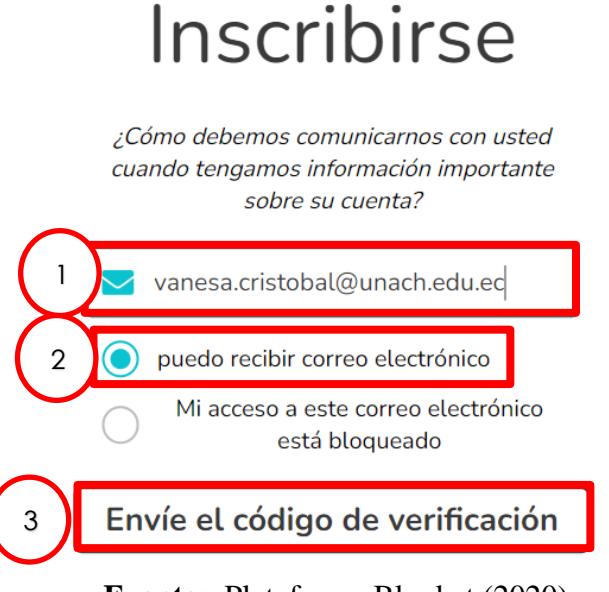

**Fuente:** Plataforma Blooket (2020)

En la ventana siguiente, introducimos el código recibido en el correo electrónico proporcionado y luego hacemos clic en el botón "Confirmar código", tal como se muestra en la Figura 4.

#### **Figura 4**

*Ventana de ingreso del código.*

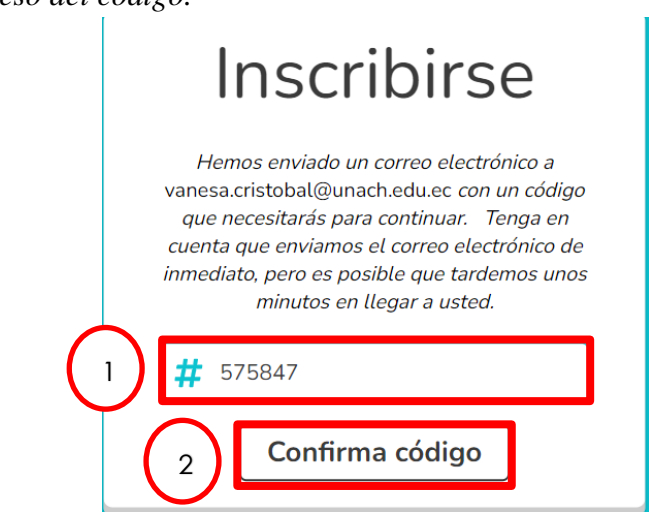

**Fuente:** Plataforma Blooket (2020)

**A continuación, establecemos una contraseña que debe incluir al menos una letra mayúscula y una minúscula, seguido de hacer clic en el botón "Próximo", como se ilustra en la Figura 5.**

*Ventana de ingreso de contraseña.*

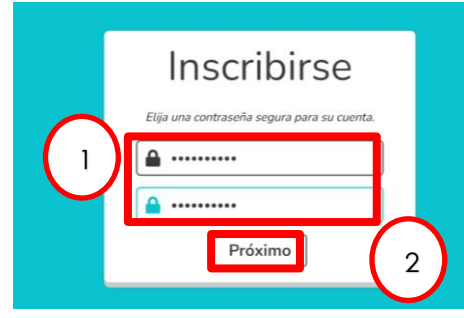

**Fuente:** Plataforma Blooket (2020)

Seleccionamos un nombre de usuario, marcamos la casilla de política de privacidad y luego pulsamos el botón "Vamos", tal como se muestra en la Figura 6**.**

#### **Figura 6**

*Ventana ingreso del nombre de usuario.*

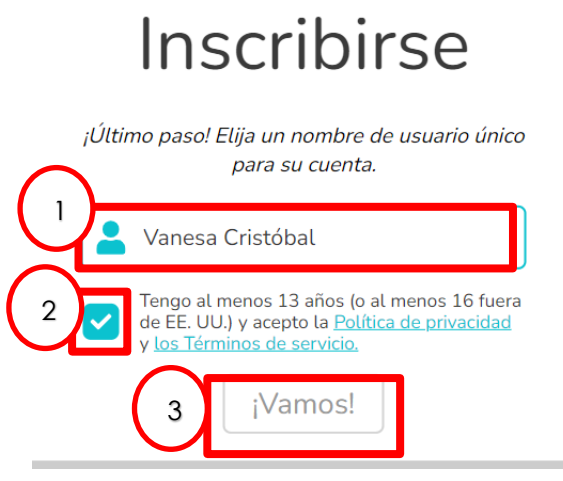

**Fuente:** Plataforma Blooket (2020)

Finalmente, para completar nuestro proceso de registro en Blooket seleccionamos la opción Teacher (Profesor), como se muestra en la figura 7.

## **Figura 7**

*Ventana de confirmación, cuenta de docente o estudiante.*

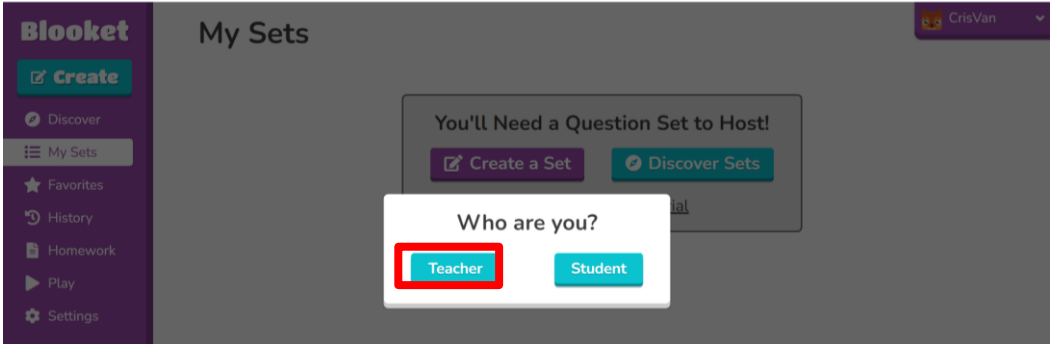

**Fuente:** Plataforma Blooket (2020)

#### **BLOOKET, UNA VEZ DENTRO**

Una vez completado el proceso de registro, nos encontramos con la siguiente ventana, tal como se muestra en la Figura 8, la cual nos ofrece varias opciones que se explicarán a continuación.

#### **Figura 8**

*Ventana de la cuenta creada en Blooket.*

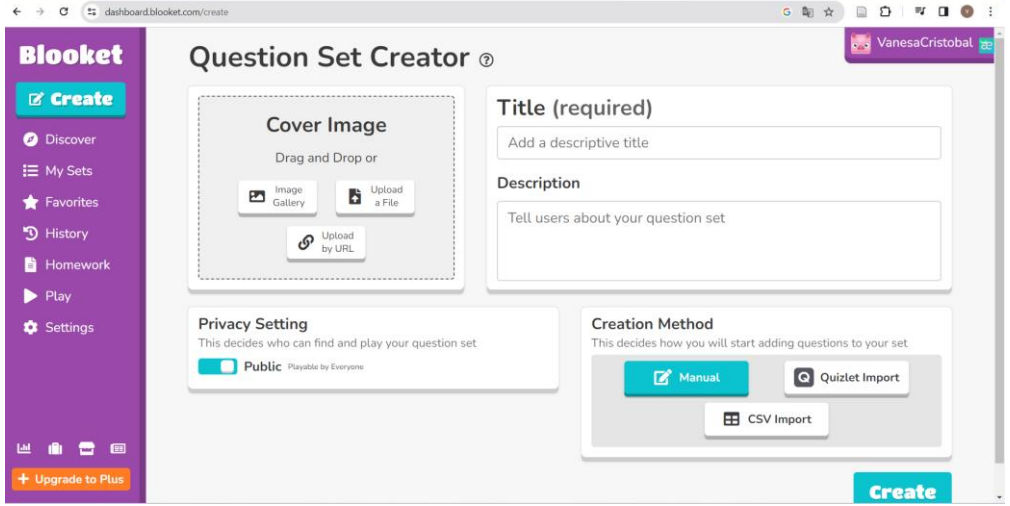

**Fuente:** Plataforma Blooket (2020)

**Opción Create:** Nos ofrece la posibilidad de crear cuestionarios, como se muestra en la Figura 9. Para comenzar, debemos agregar una imagen al cuestionario, seguido de un título y una descripción. Luego seleccionamos Luego, seleccionamos si deseamos mantenerlo público o privado marcando la casilla correspondiente, y finalmente, pulsamos el botón "Create" (Crear) para completar el proceso.

#### **Figura 9**

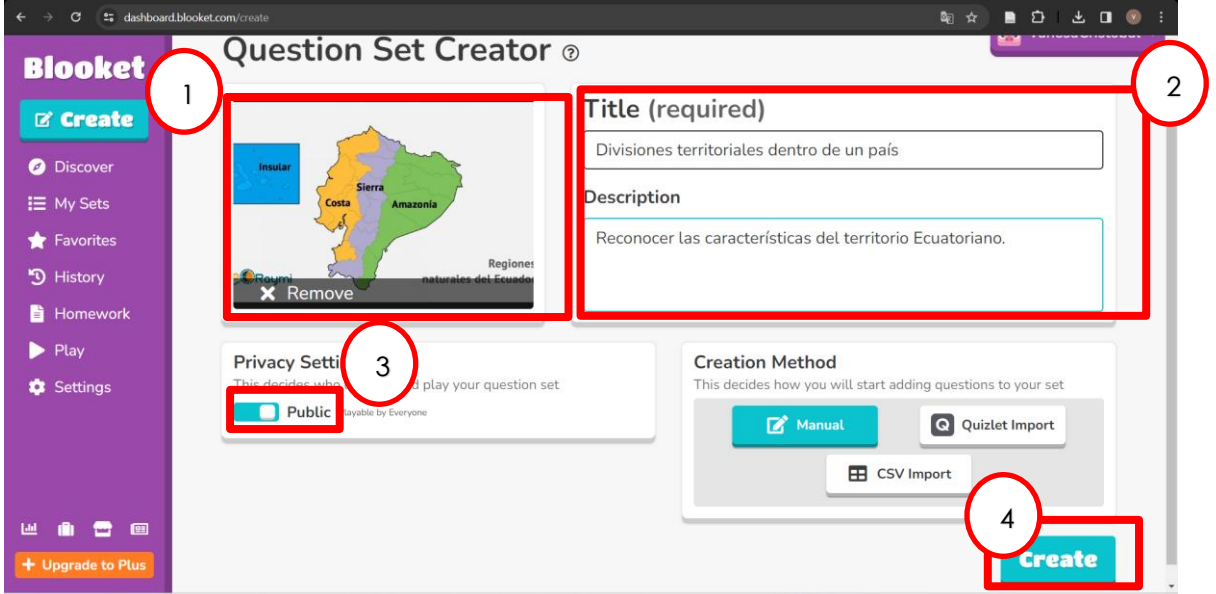

*Ventana creación de cuestionarios.*

**Fuente:** Plataforma Blooket (2020)

En la siguiente ventana mostrada, representada en la Figura 10, se presentan varias opciones que son:

- **Add question**: Nos permitirá agregar preguntas a nuestro cuestionario.
- **Quizlet Import**: Importa preguntas de Quizlet (Plataforma de aprendizaje en línea que permite la creación de tarjetas didácticas) a Blooket
- **Spreadsheet Import**: Permite importar preguntas desde una hoja de cálculo.
- **Question Bank:** Aquí se agrega preguntas de otros cuestionarios.

#### **Figura 10**

*Ventana para agregar preguntas al cuestionario.*

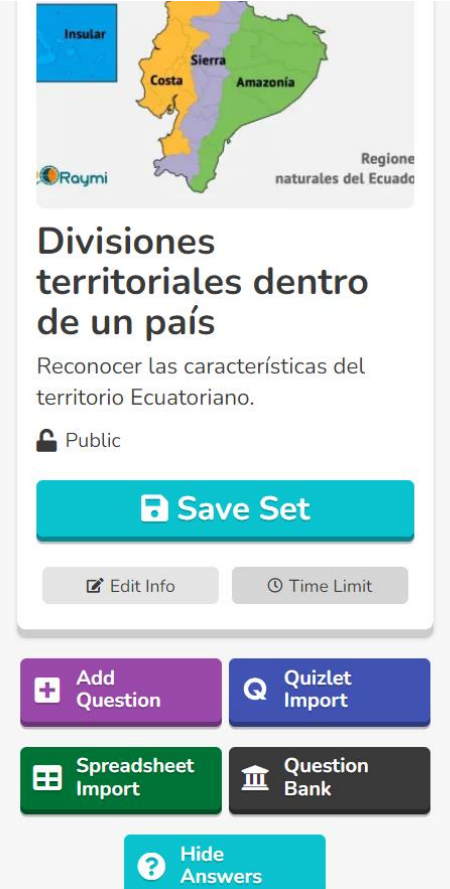

**Fuente:** Plataforma Blooket (2020)

Al acceder a la opción "Add Question" (Agregar pregunta), se despliega la siguiente ventana, como se muestra en Figura 11.

*Ventana de ingreso de preguntas y respuestas.*

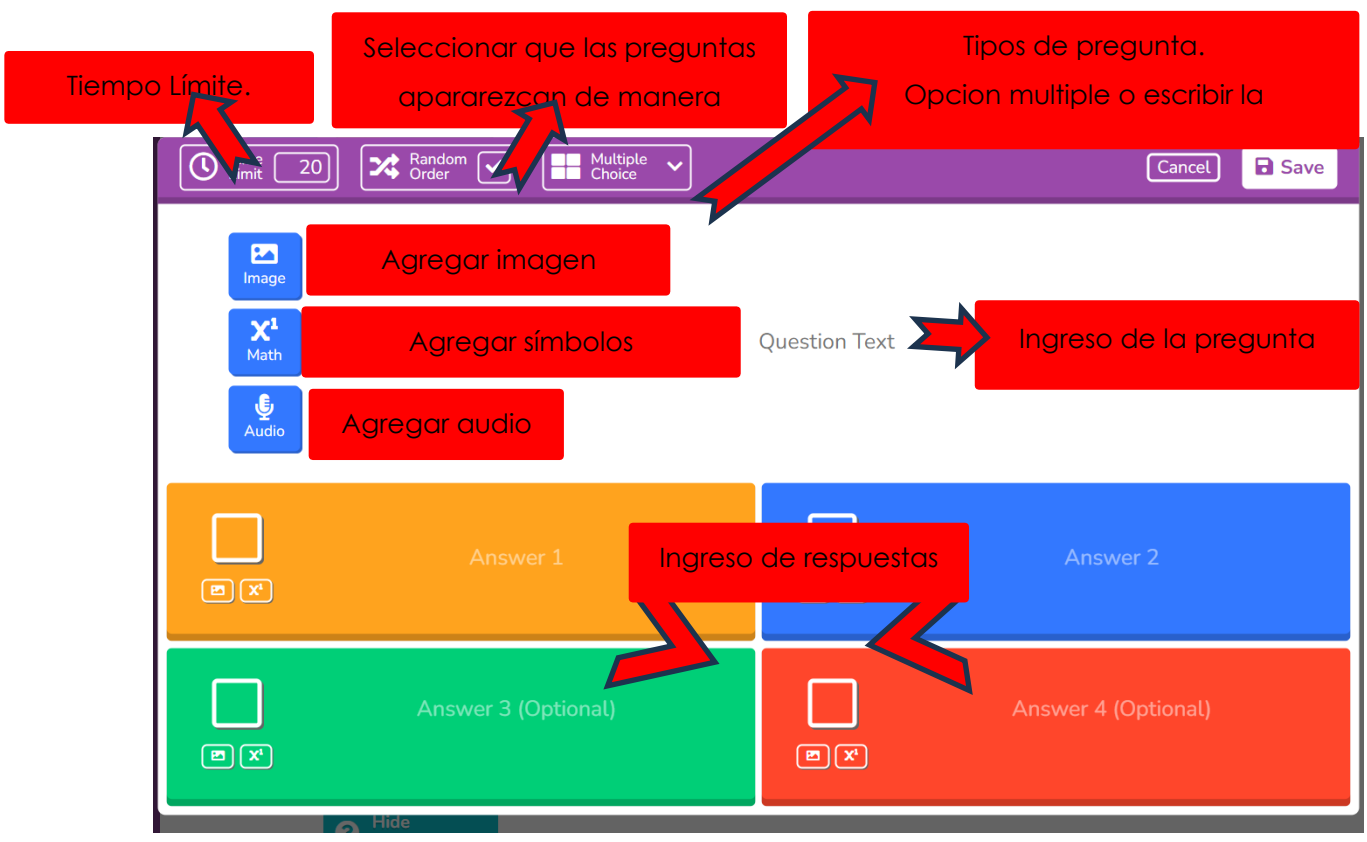

**Fuente:** Plataforma Blooket (2020)

Para seleccionar la respuesta correcta, simplemente marcamos la casilla correspondiente, tal como se muestra en la Figura 12.

## **Figura 12**

*Ventana de selección de respuesta correcta.*

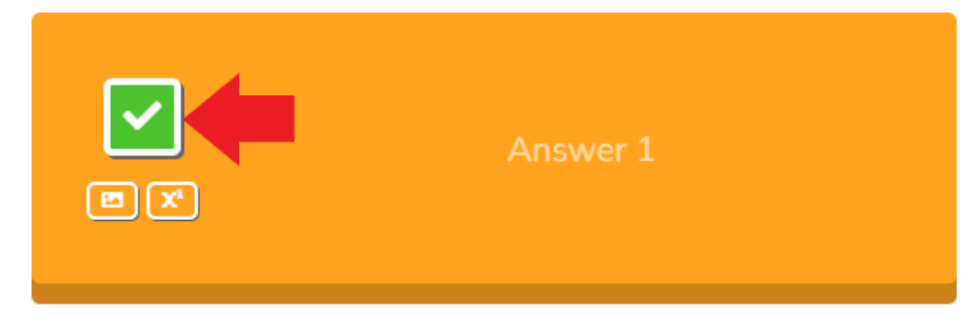

**Fuente:** Plataforma Blooket (2020)

**Una vez agregada la pregunta al cuestionario guardamos seleccionando la opción "Save" (Guardar). Repetimos este proceso para agregar todas las preguntas necesarias, como se muestra en la Figura 13.**

*Ventana para guardar preguntas.*

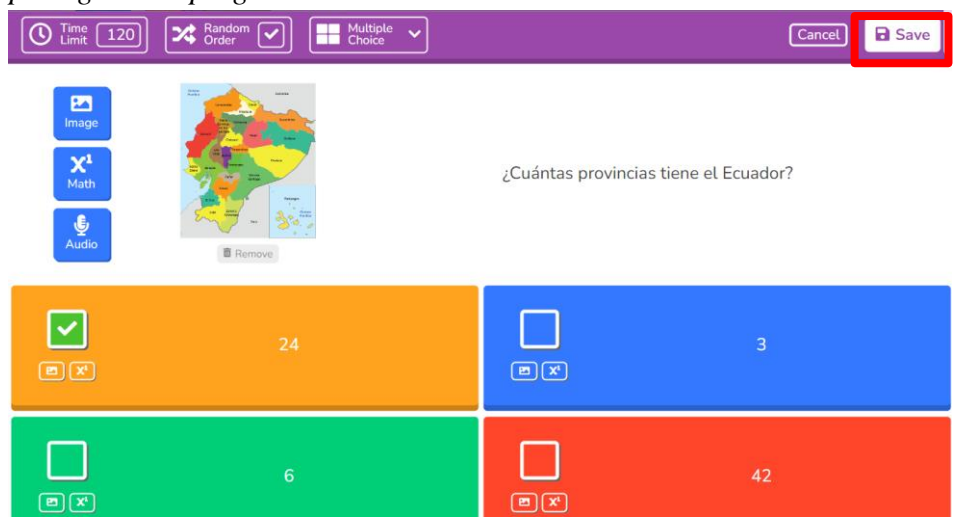

**Fuente:** Plataforma Blooket (2020)

**Una vez que todas las preguntas de nuestro cuestionario están completas, nos dirigimos a la opción "Save Set" para guardarlo, tal como se muestra en la Figura 14. Figura 14**

*Ventana para guardar cuestionario.*

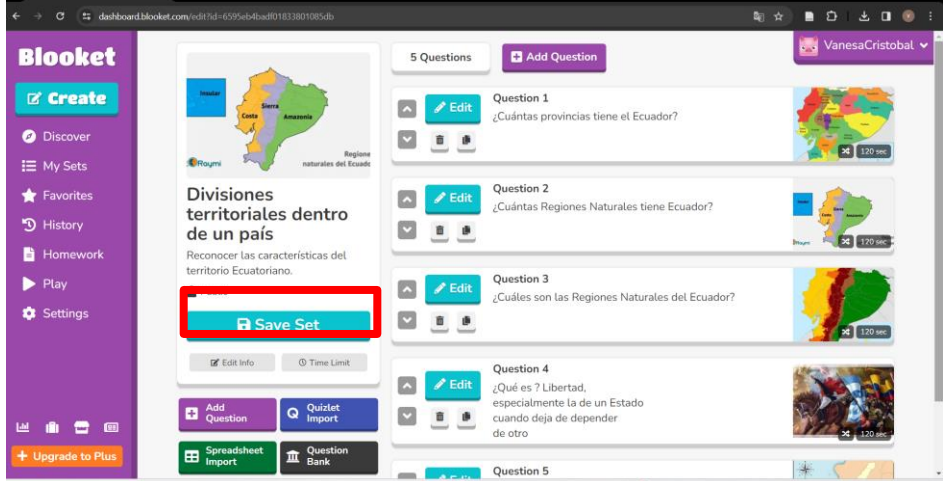

**Fuente:** Plataforma Blooket (2020)

**Opción Discover:** En esta opción podrás encontrar variedad de cuestionarios ya creados por otros docentes, como se muestra en la Figura 15. La mayoría de estos se encuentran en inglés y están divididos en categorías como lo son: Trivia, Matemática, Ciencia, Ingles y Estudios Sociales.

*Ventana de tipos de cuestionarios.*

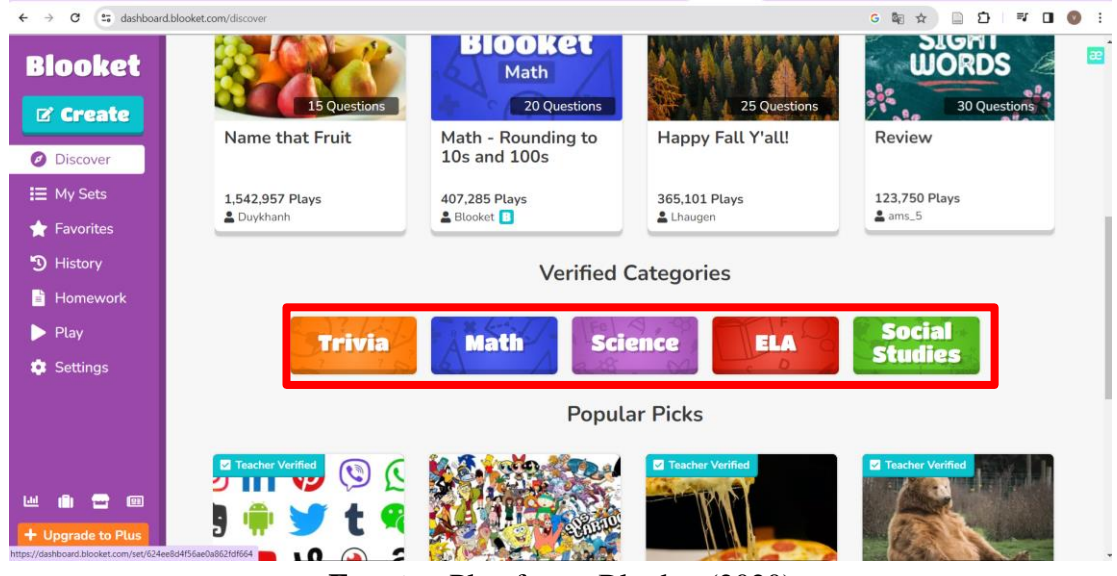

**Fuente:** Plataforma Blooket (2020)

**Opción My Sets:** Encontrar todos los cuestionarios creados, como se ve en la Figura 16. **Figura 16**

*Ventana de cuestionarios ya creados.*

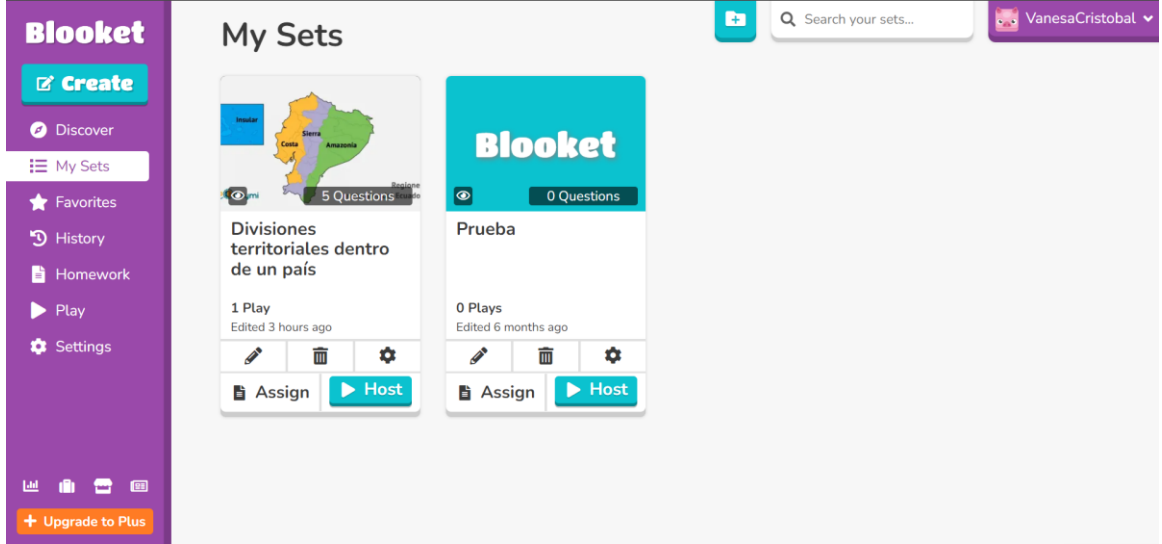

**Fuente:** Plataforma Blooket (2020)

**Opción Favorites:** Permite marcar como favoritos un conjunto de preguntas para encontrarlas fácilmente. Para ello, nos dirigimos a nuestros cuestionarios ya creados "My Sets", seleccionamos alguno de ellos y en la parte inferior marcamos la estrella que dice Favorite, como se ilustra en la Figura 17.

*Ventana para colocar como favorito un cuestionario.*

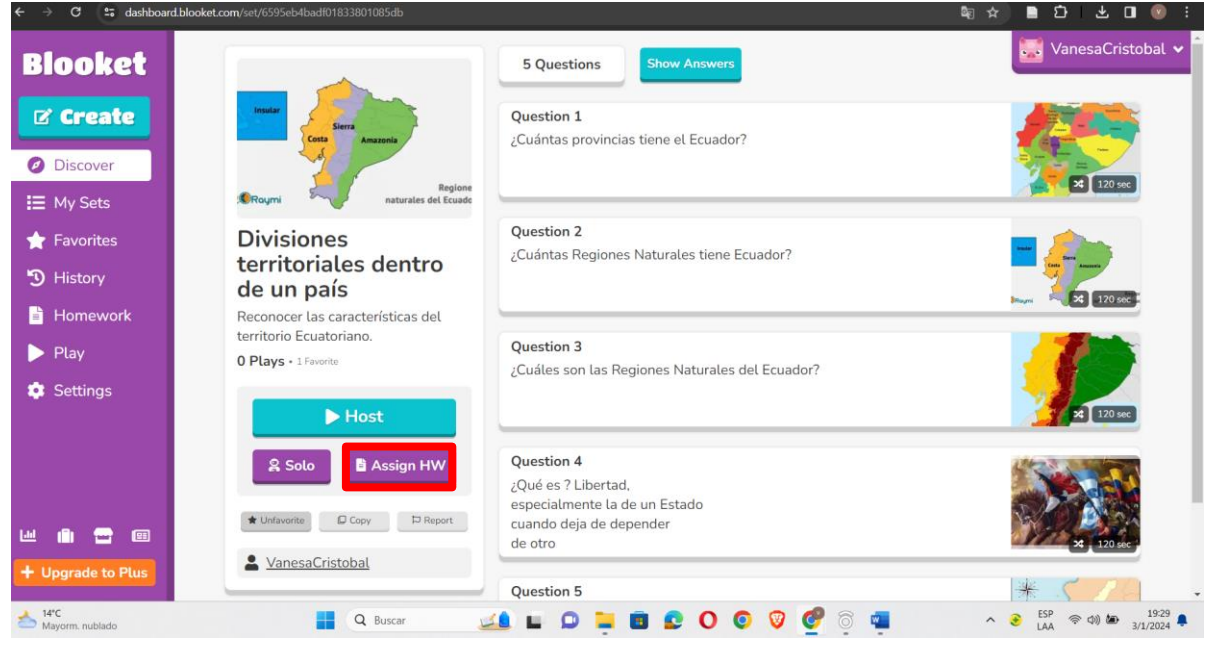

**Fuente:** Plataforma Blooket (2020)

**Opción Homework:** Nos brinda la posibilidad de asignar tareas a los estudiantes, como se muestra en la Figura 18, permitiendo reforzar las temáticas impartidas en el aula desde sus hogares.

#### **Figura 18**

```
Ventana asignación de deberes.
```
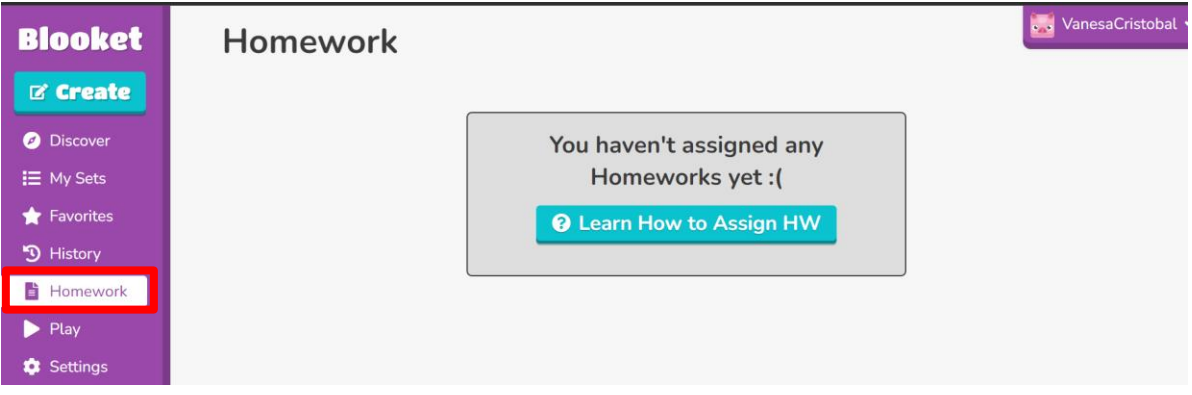

**Fuente:** Plataforma Blooket (2020)

Para asignar tareas, se cuenta con dos opciones:

**Para los cuestionarios creados por otras personas, se selecciona uno de ellos y se dirige a la opción Assgn HW, como se ilustra en la Figura 19.**

*Ventana de asignación de cuestionarios creados por otras personas.*

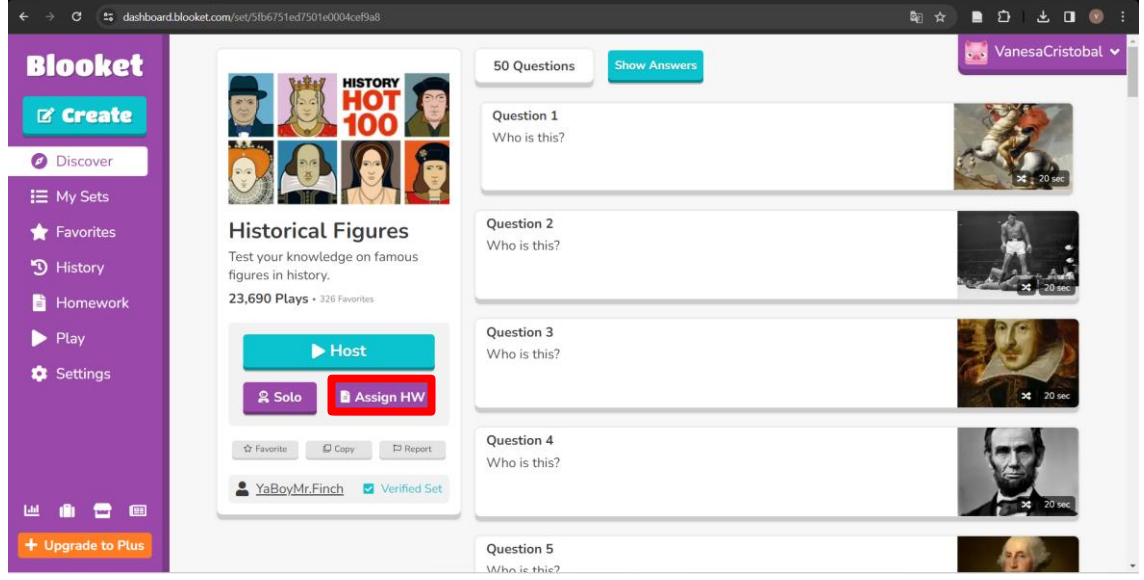

**Fuente:** Plataforma Blooket (2020)

En la ventana siguiente, como se observa en la Figura 20, seleccionamos el modo de juego para la tarea que será asignada a los estudiantes y luego hacemos clic en "Assign HW". **Figura 20**

*Ventana de asignación modo de juego del deber.*

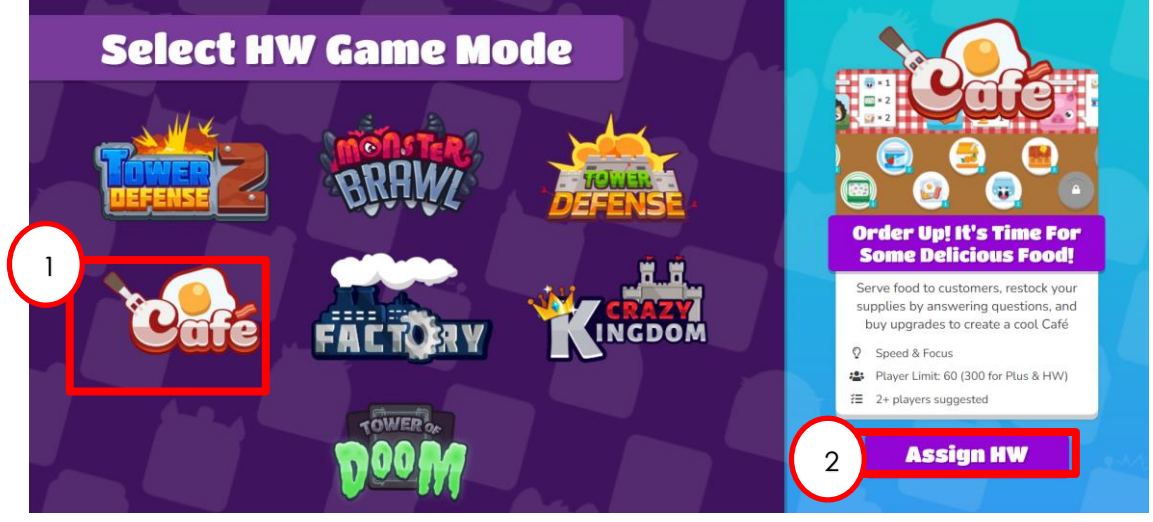

**Fuente:** Plataforma Blooket (2020

Luego, configuramos la fecha hasta la cual estará habilitado nuestro cuestionario y pulsamos el botón "Assign Now". Posteriormente, podrás obtener el enlace o el código de acceso para proporcionar a los estudiantes y que puedan realizar la actividad, como se muestra en la Figura 21.

*Ventana configuración de entrega del deber*

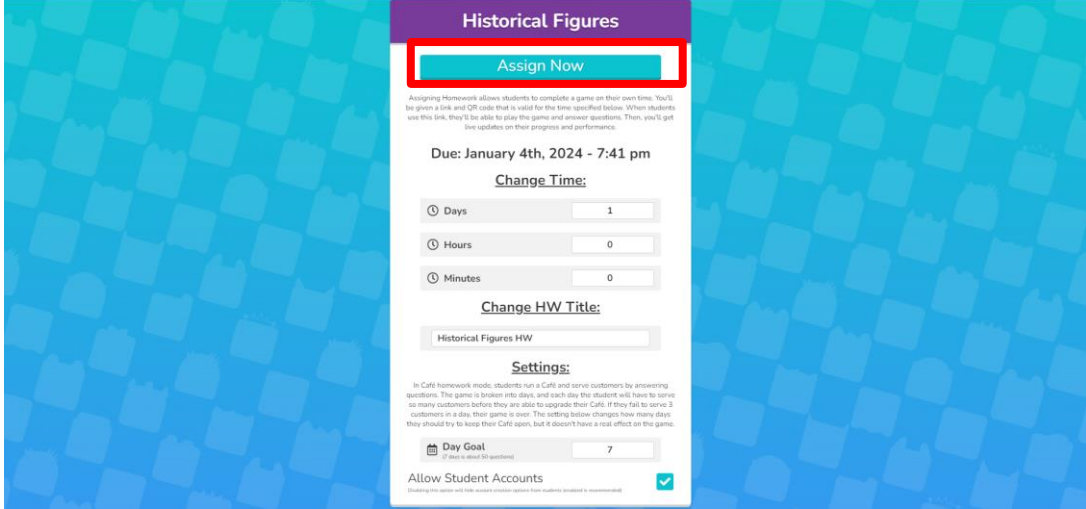

**Fuente:** Plataforma Blooket (2020)

En cambio, para los cuestionarios de autoría propia: se tiene que ir a la opción de My Sets "Mis conjuntos" y seleccionar Assign "Asignar", como se ve en la Figura 22.

## **Figura 22**

*Ventana asignación deber de autoría propia.*

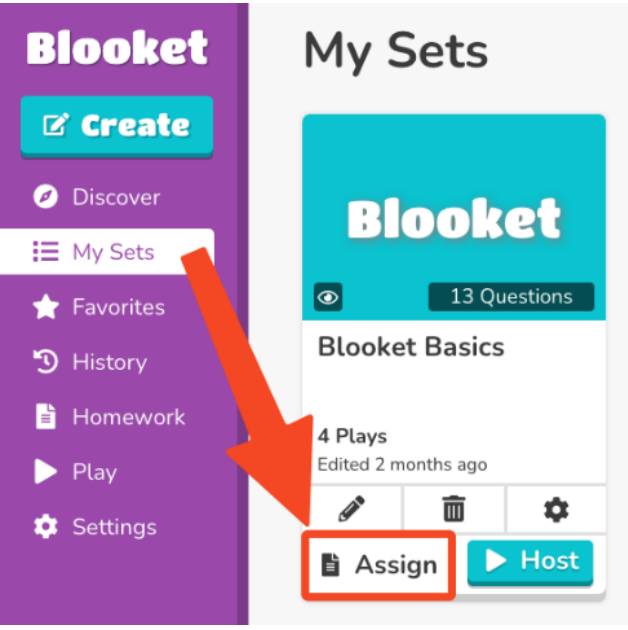

**Fuente:** Plataforma Blooket (2020)

Después, se elige un modo de juego para la tarea, como se ilustra en la Figura 23. Las opciones disponibles son: Tower Defense 2, Monster Brawl, Tower Defense, Café, Factory, Crazy Kingdom y Tower of Doom.

*Ventana elección modo de juego del deber.*

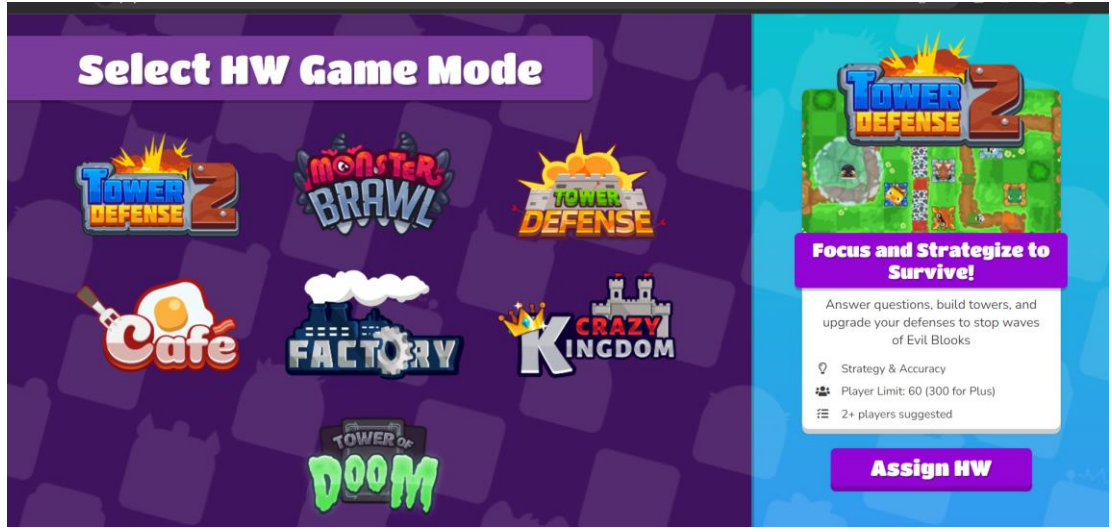

**Fuente:** Plataforma Blooket (2020)

Después de haber seleccionado el modo de juego, tal como se muestra en la Figura 24, haga clic en "Assign HW" ("Asignar tarea").

## **Figura 24**

*Ventana de asignación del deber de autoría propia*

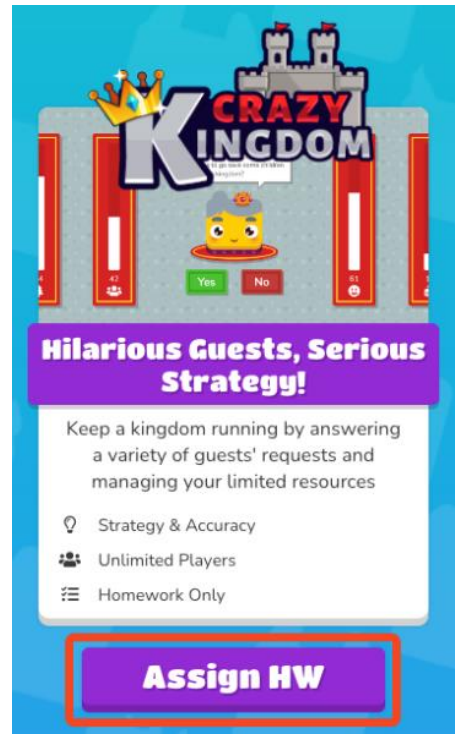

**Fuente:** Plataforma Blooket (2020)

Modificamos la configuración de la tarea, ajustando el tiempo en el que estará disponible como se muestra en la Figura 25.

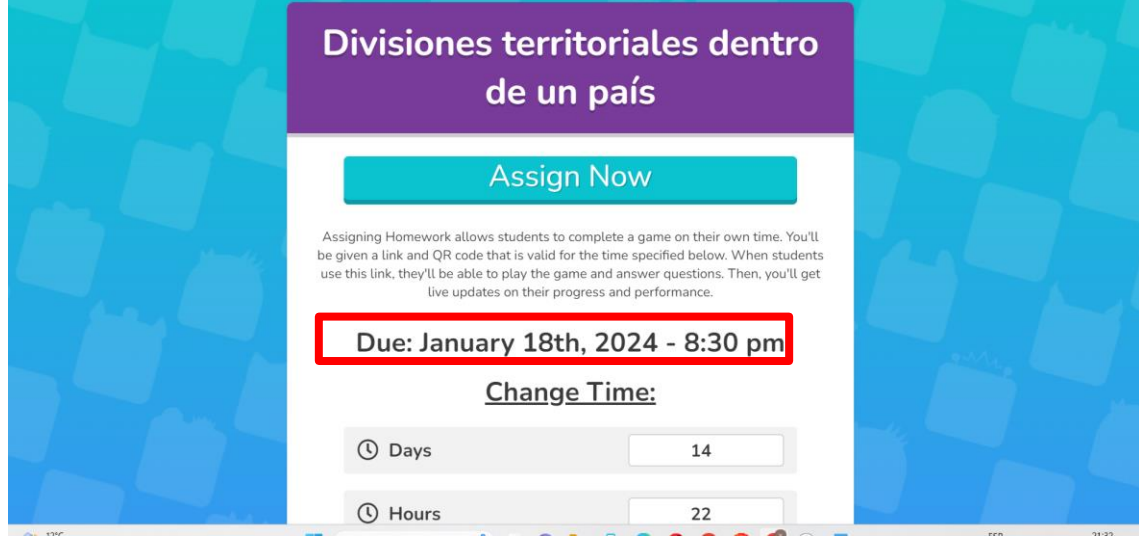

*Ventana de configuración de la fecha de entrega del deber.* 

**Fuente:** Plataforma Blooket (2020)

Una vez establecida la hora de cierre de la actividad, presionamos el botón "Assign Now" ("Asignar Ahora"), como se muestra en la Figura 26.

#### **Figura 26**

*Ventana asignación del deber de autoría propia.* 

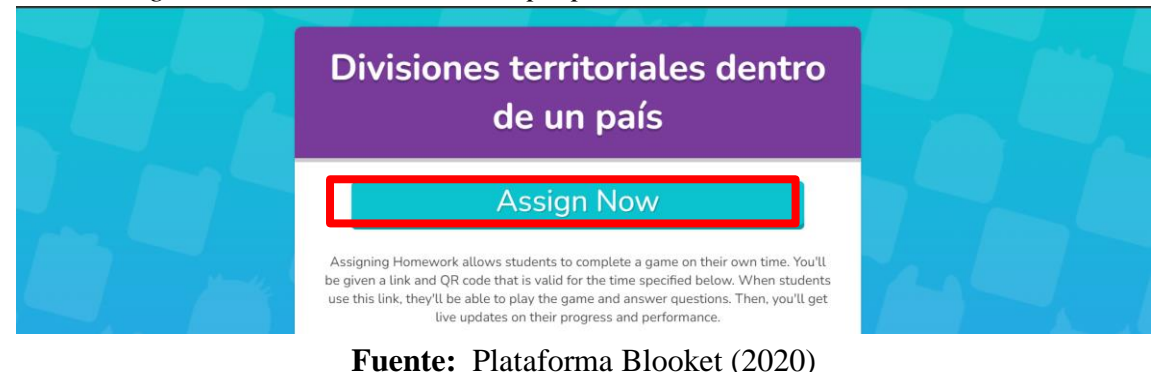

Finalmente, nos encontraremos con la siguiente pantalla, donde podremos encontrar el código QR y el enlace de acceso a la actividad, para poder enviar a los estudiantes, como se ilustra en la Figura 27.

*Ventana con el enlace para acceder al deber.* 

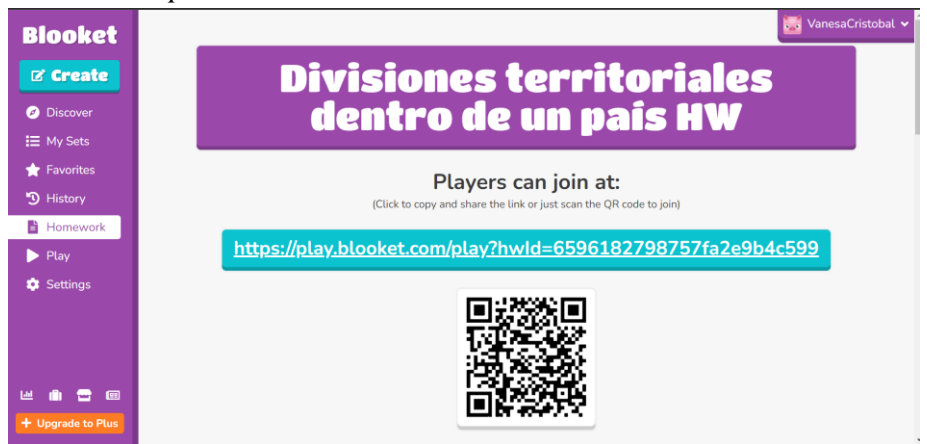

**Fuente:** Plataforma Blooket (2020)

Para verificar los resultados obtenidos de la tarea enviada, nos dirigimos a la opción "Homework", como se observa en la Figura 28.

#### **Figura 28**

*Ventana de ingreso a los deberes.* 

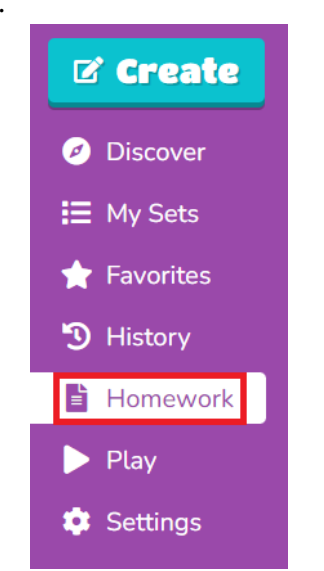

**Fuente:** Plataforma Blooket (2020)

Para verificar los resultados obtenidos de la tarea enviada, dirigimos nuestra atención a la opción "Homework", tal como se observa en la Figura 28.

## **Figura 29**

*Ventana de deberes creados.*

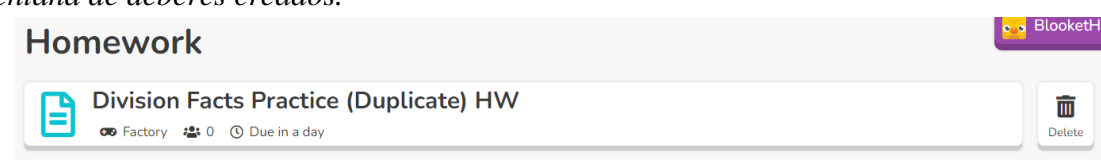

**Fuente:** Plataforma Blooket (2020)

Descendemos hacia la parte inferior de la pantalla para poder observar los resultados obtenidos, como se muestra en la Figura 30.

## **Figura 30**

*Ventana resultados de los deberes.*

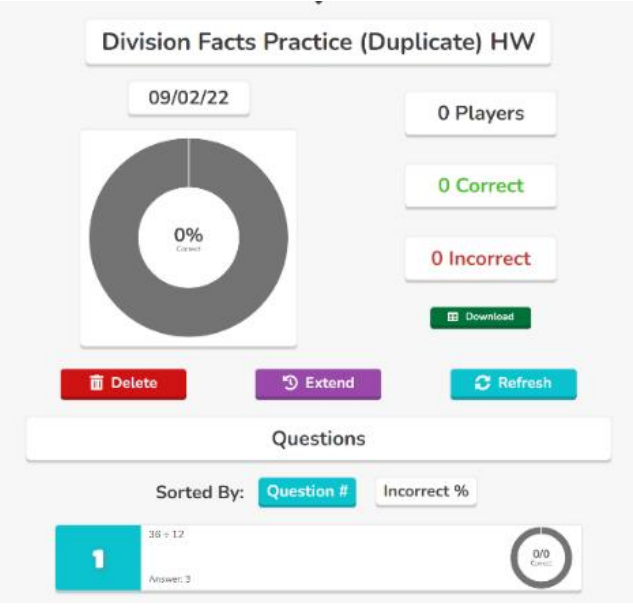

**Fuente:** Plataforma Blooket (2020)

**Opción Play:** Brinda la oportunidad de jugar, especialmente diseñada para que los estudiantes la utilicen. Para acceder, se ingresa a Play Blooket: <https://play.blooket.com/play> ventana que aparece, se introduce el código correspondiente, como se ilustra en la Figura 31. **Figura 31**

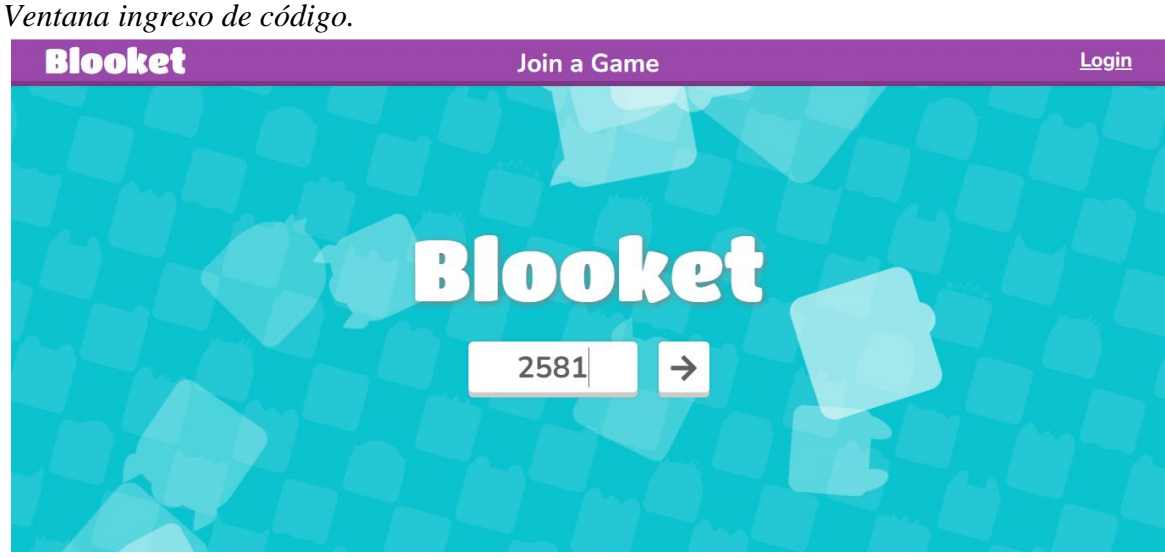

**Fuente:** Plataforma Blooket (2020)

Después, se introduce el nombre y se presiona la flecha de "Siguiente", como se muestra en la Figura 32.

49

*Ventana ingreso nombre del jugador.*

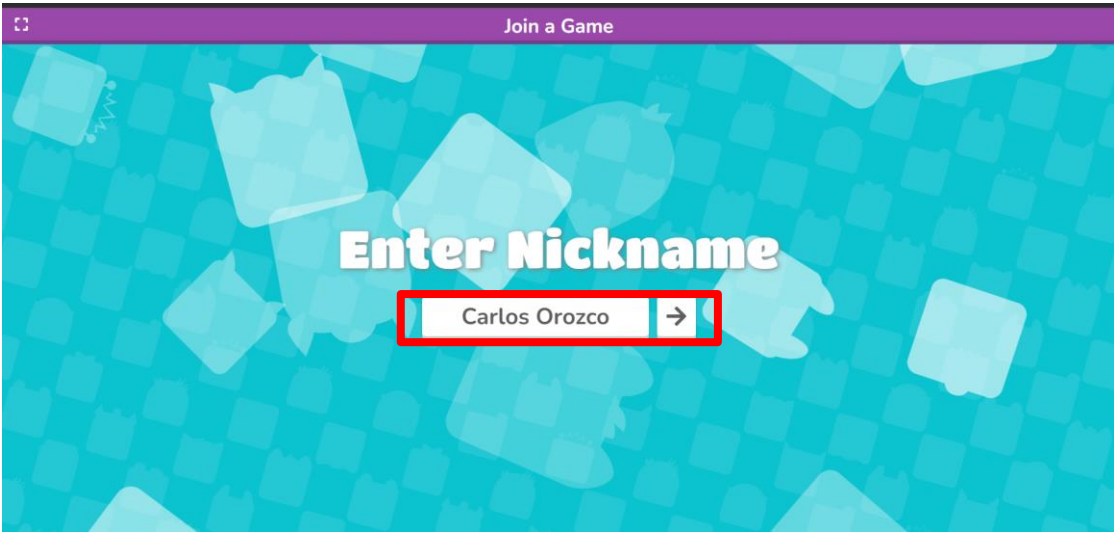

**Fuente:** Plataforma Blooket (2020)

Nos mostrará la ventana del modo de juego, como se observa en la Figura 33, en la que el docente ha asignado en este caso Tower Defense 2. Luego, ingresamos en "New Game".

## **Figura 33**

*Ventana modo del juego asignado.*

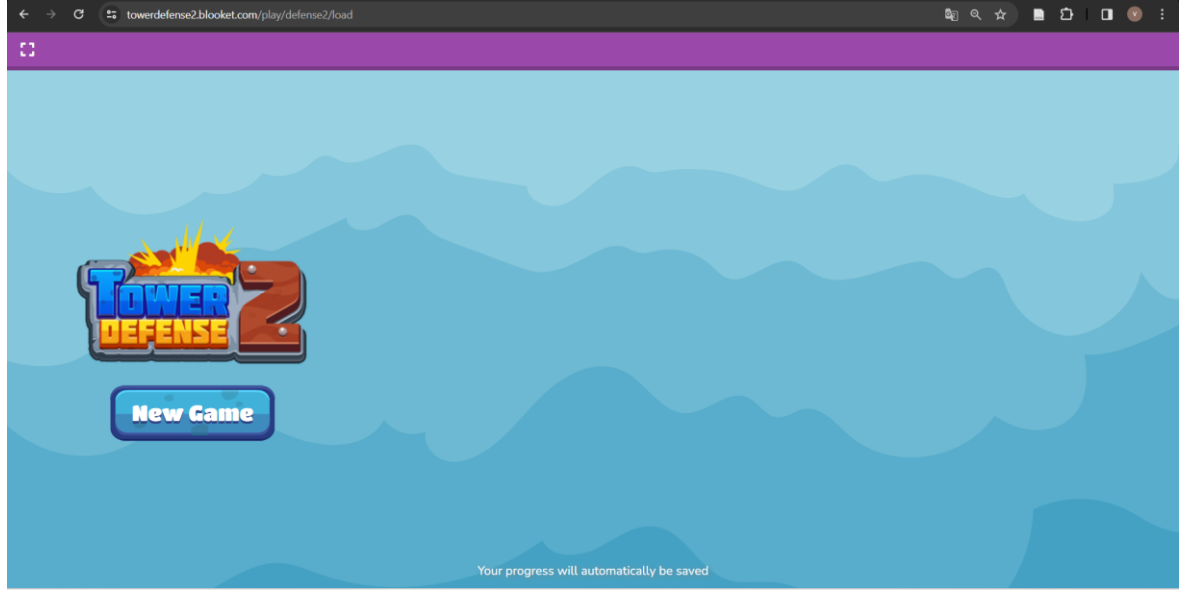

**Fuente:** Plataforma Blooket (2020)

Después, podremos seleccionar uno de los mapas para comenzar a jugar, como se muestra en la Figura 34.

*Ventana elección del mapa para el juego*

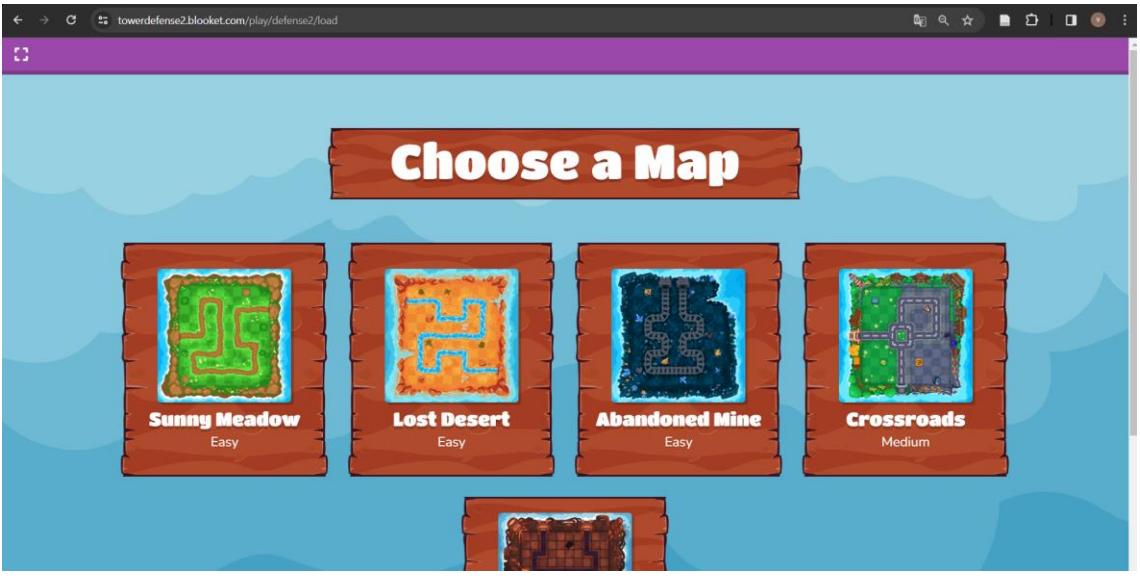

**Fuente:** Plataforma Blooket (2020)

## **Seleccionamos la dificultad del juego, como se muestra en la Figura 35. Figura 35**

*Ventana elección de dificultad del juego.*

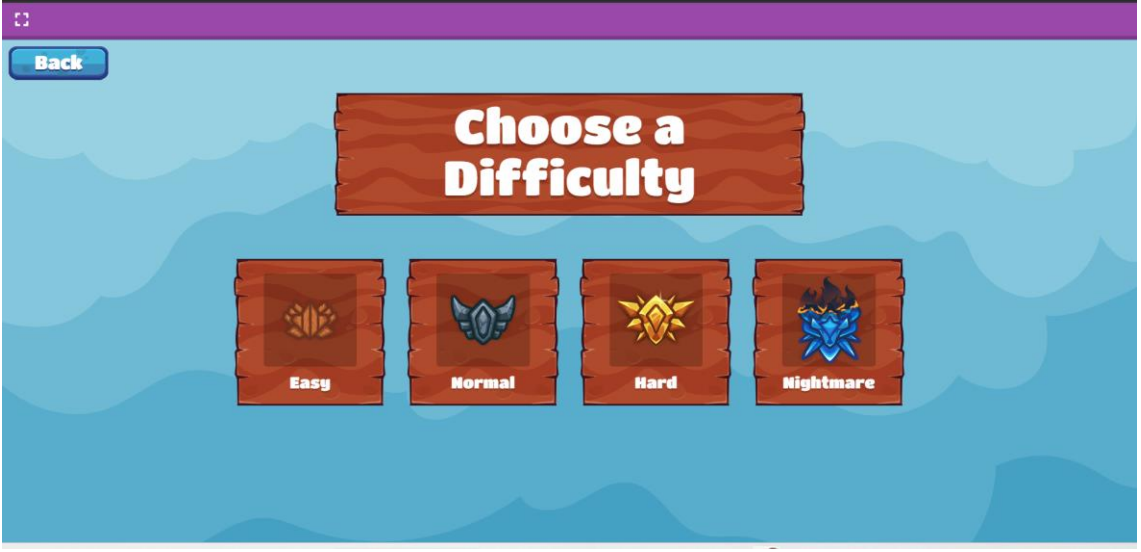

**Fuente:** Plataforma Blooket (2020)

**Con los puntos obtenidos de las preguntas respondidas, el estudiante podrá colocar personajes para salvar su planeta de la invasión extraterrestre, como se ilustra en la Figura 36.**

## **Figura 36** *Ventana del juego Tower Defense 2.*

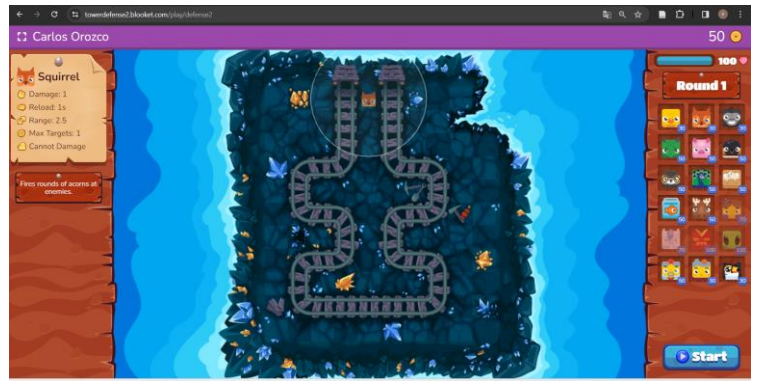

**Fuente:** Plataforma Blooket (2020)

## **Juego de asignación dentro del salón de clases:**

Para acceder, abrimos cualquier navegador y buscamos "Play Blooket", luego ingresamos en la primera opción que aparece: <https://play.blooket.com/play>

**Existen dos formas de ingresar: a través del enlace de acceso a la actividad propuesta por el docente o mediante el código, como se muestra en la Figura 37**.

## **Figura 37**

*Ventana de ingreso al juego.*

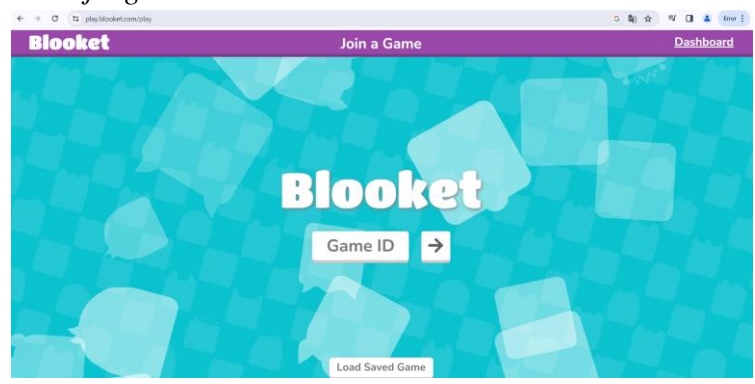

**Fuente:** Plataforma Blooket (2020)

Después, podemos seleccionar nuestro personaje, tal como se muestra en la Figura 38. **Figura 38**

*Ventana de elección del personaje.*

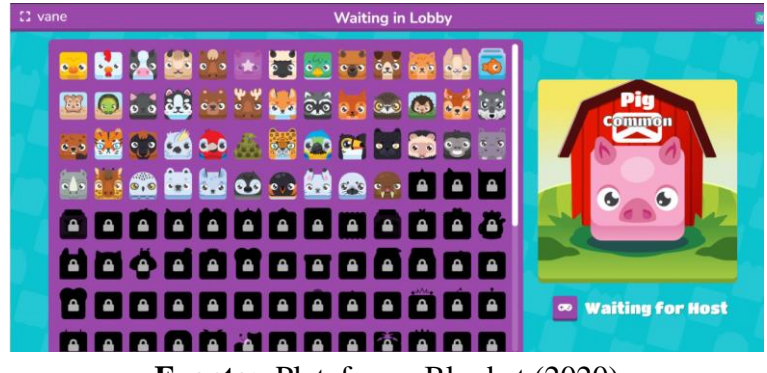

**Fuente:** Plataforma Blooket (2020)

En la opción "Waiting for Host", los estudiantes podrán seguir jugando hasta que todos sus compañeros se unan, como se muestra en la Figura 39.

## **Figura 39**

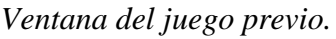

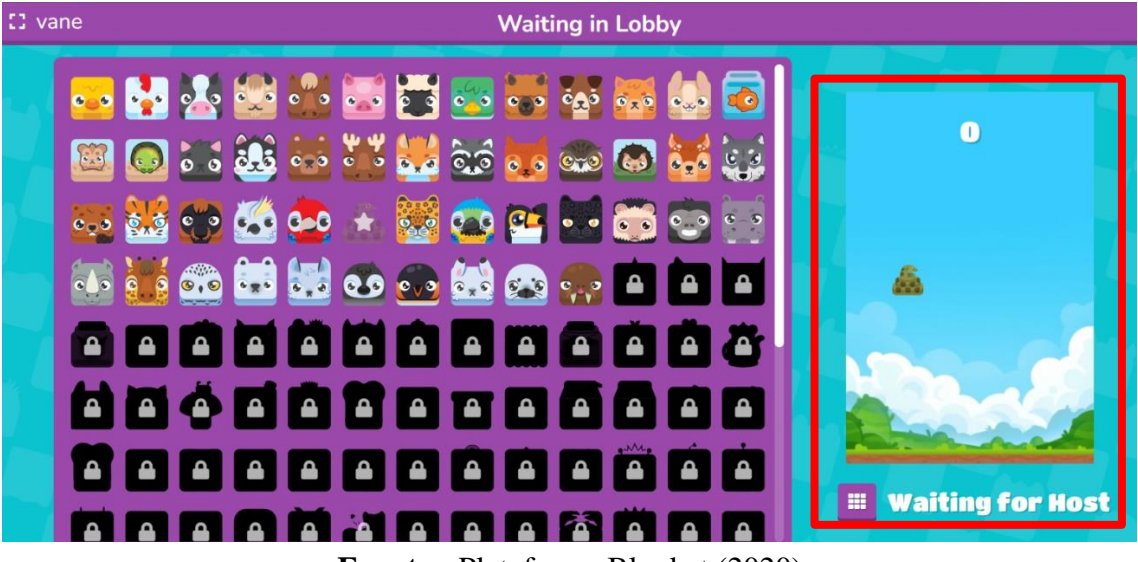

**Fuente:** Plataforma Blooket (2020)

**Cuando todos los estudiantes se unan, comenzará el juego, lo cual dependerá del modo que el docente haya seleccionado, como se observa en la Figura 40.**

#### **Figura 40**

*Ventana del juego CRYPTO HACK.*

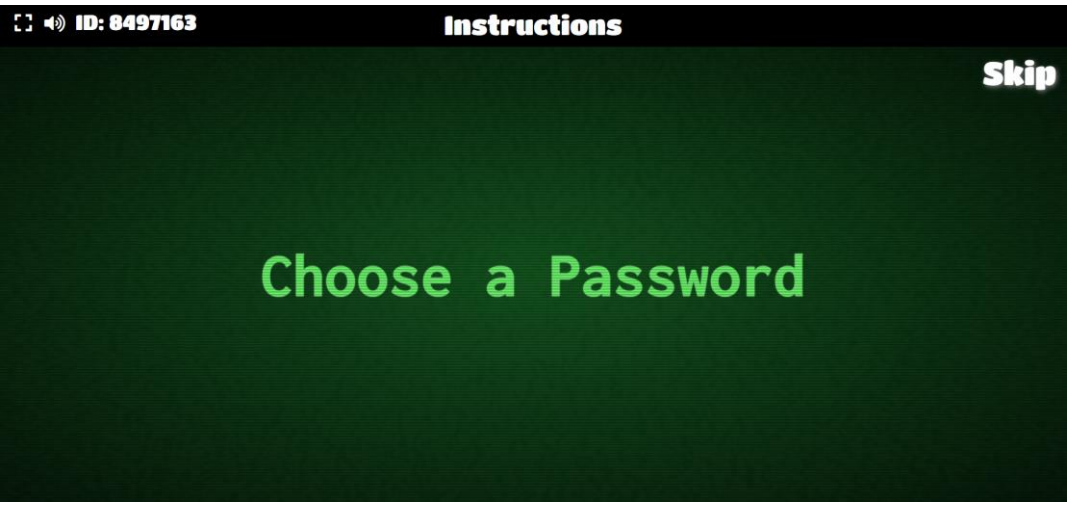

**Fuente:** Plataforma Blooket (2020)

## **CAPÍTULO V.**

#### **5. CONCLUSIONES y RECOMENDACIONES**

#### **5.1 Conclusiones**

Gracias a las actividades realizadas en el presente proyecto de investigación se pudo llegar a las siguientes conclusiones:

- De la revisión de la literatura se desprende que la gamificación en el ámbito de Estudios Sociales ha demostrado ser una estrategia efectiva para aumentar la participación y el compromiso de los estudiantes, al implementar elementos de juego en la enseñanza se mejora la retención del contenido, estimula el interés y fomenta un aprendizaje más interactivo.
- Al analizar distintas herramientas para gamificación, se determinó que la herramienta Blooket es la que presenta mejores y mayores ventajas como son: su accesibilidad, posibilidad de personalizar contenido educativo y capacidad para seguir el progreso de los estudiantes, sin embargo, la principal debilidad es que se encuentra desarrollada en inglés.
- Al implementar actividades gamificadas con la ayuda de Blooket en planificaciones didácticas en el área de Estudios Sociales, es posible abordar temas complejos de manera interactiva, para lo cual es indispensable alinear los juegos a los objetivos pedagógicos específicos de la unidad.
- El manual desarrollado para el uso de la plataforma Blooket, proporciona a educadores una guía intuitiva, fácil y detallada sobre cómo aprovechar al máximo las características y ventajas de esta herramienta, optimizando así la experiencia de aprendizaje para los estudiantes.

#### **5.2 Recomendaciones**

- Se anima a los docentes a pensar en la gamificación como una manera divertida y efectiva de enseñar Estudios Sociales. Al hacerlo, se abren puertas para crear un ambiente de aprendizaje emocionante, donde los juegos ayudan a los estudiantes a aprender de una manera divertida.
- Se recomienda analizar detenidamente las ventajas y desventajas de utilizar la herramienta Blooket dentro del salón de clases, así como la infraestructura existente, con el fin de aprovechar al máximo todas las bondades de la herramienta.
- Para un mejor trabajo, el docente debe dividir la unidad en etapas y asignar dentro de las Planificaciones de Unidad Didáctica cada una de ellas, con el fin de utilizar las funciones de Blooket para crear actividades de aprendizaje y evaluaciones que correspondan a cada etapa.
- Aprovechar al máximo la guía de usuario elaborada y otras existentes en la web, así como videos y tutoriales, para comprender todas las funcionalidades de Blooket y poder utilizarlo para aprovechar al máximo la herramienta.

#### **BIBLIOGRÁFIA**

- Acero, M. (2018). Causas de problemas de aprendizaje en los estudiantes del cuarto año de educación general básica de la escuela Luis Napoleón Dillon, año lectivo: 2018-2019. [Tesis de grado, Universidad Politécnica Salesianas]. Repositorio Institucional de la Universidad Politécnica Salesianas. https://dspace.ups.edu.ec/bitstream/123456789/16013/1/UPS-CT007763.pdf
- Álvarez, X. (2023). La Gamificación como estrategia metodológica para mejorar el aprendizaje de las Matemáticas en el cuarto año de Educación General Básica de la Unidad Educativa del MilenioFrancisco Febres Cordero, año 2022. [Tesis de grado, Universidad Politécnica Salesiana]. Repositorio institucional de la Universidad Politécnica Salesiana. https://dspace.ups.edu.ec/bitstream/123456789/24860/1/UPS-CT010535.pdf
- Andreas. (2022). *¿Qué es Blooket?.* Costa de Valencia Escuela de Español. https://www.costadevalencia.com/blog/que-es-blooket
- Angulo, A. (2021). *Blooket, un nuevo aliado para gamificar tu aula.* EDUCONTIC. https://educontic.com/blooket-un-nuevo-aliado-para-gamificar-tu-aula/
- Arellanos, A. (2022). *Blooket.* Tecnológico de Monterrey. https://edutools.tec.mx/es/colecciones/tecnologias/blooket
- Blooket. (2020). *Blooket*. https://www.blooket.com/
- Borrás G. (2015). Fundamentos de gamificación. GATE. https://oa.upm.es/35517/1/fundamentos%20de%20la%20gamificacion\_v1\_1.pdf
- Cabero, J., & Ruiz, J. (2018). Las Tecnologías de la información y la comunicación para la inclusión: reformulando la brecha digital International *Journal of Educational Research and Innovation (IJERI),* 9, 16-30 ISSN: 2386-4303. http://hdl.handle.net/10433/10379
- Carbajal, P., Rodríguez, J., Palacios, J., Ávila, G., & Cadenillas, V. (2022). Gamificación como técnica de motivación en el nivel superior. Horizontes. Revista de Investigación en Ciencias de La Educación, 6(23), 484–496. https://doi.org/10.33996/revistahorizontes.v6i23.351
- Cardozo, M. (2022). Uso de las TIC en el proceso de enseñanza- aprendizaje en estudiantes del primer y segundo ciclo de la educación escolar básica. *Ciencia Latina Revista Científica Multidisciplinar*, 6(6), 8354-8371. https://doi.org/10.37811/cl\_rcm.v6i6.4002
- Castillo, M., Escobar, M., Barragán, R., & Cárdenas, M. (2022). La Gamificación como herramienta metodológica en la enseñanza. *Polo del Conocimiento*, 7(1), 686-701. https://dialnet.unirioja.es/servlet/articulo?codigo=8331458
- De Benito Crosetti, B., & Salinas Ibáñez, J. M. (2016). La Investigación Basada en Diseño en Tecnología Educativa. *RIITE Revista Interuniversitaria de Investigación en Tecnología Educativa*. https://doi.org/10.6018/riite2016/26063
- Díaz, A. (2019). Estudio experimental sobre estrategias didácticas innovadoras y tradicionales en la enseñanza de Estudios Sociales. *Revista Electrónica De*

*Conocimientos, Saberes Y Prácticas,* 2(1), 21–35. https://doi.org/10.5377/recsp.v2i1.8164

- Estela, R. (2020). Investigación propositiva (9°). Instituto de Educación Superior Pedagógico Público Indoamérica.
- Flores, M. (2020). Desafíos en la enseñanza de las Ciencias Sociales en El Salvador. *Perspectivas,* (20), 1-6. https://www.revistas.una.ac.cr/index.php/perspectivas/article/view/14002
- Galindo, T., & Uquillas, J. (2018). Planificación Curricular Anual y Planificación Microcurricular. https://docs.google.com/document/d/1in1FVSXuVX4qjI7adM4JiJ0rRM1rJMa6D7 g4oX0WjXo/preview?hgd=1
- García, F., Cara, J., Martínez, J., & Cara, M. (2020). La gamificación en el proceso de enseñanza-aprendizaje: una aproximación teórica. *Logía, educación física y deporte,* 1(1), 16-24. https://dialnet.unirioja.es/servlet/articulo?codigo=7643607
- Gaviria, D. (2021). Pedagogía de la Gamificación. Universidad Católica de Pereira. https://repositorio.ucp.edu.co/handle/10785/8803
- INEVAL, (2022). Informe de resultados ser estudiantes 4° Educación General Básica, EGB año lectivo 2020-2021. https://cloud.evaluacion.gob.ec/dagireportes/sestciclo21/nacional/2020-2021\_4.pdf
- Mayorga, L., Mayorga, M., Silva, J., & Páliz, S. (2023). Gamificación y TICS en la educación en Ecuador. *ConcienciaDigital*, *6*(3), 6-16. https://doi.org/10.33262/concienciadigital.v6i3.2591
- Ministerio de Educación del Ecuador. (2016). Currículo de EGB y BGU. https://educacion.gob.ec/wp-

content/uploads/downloads/2016/03/SOCIALES\_COMPLETO.pdf

- Ministerio de Educación del Ecuador. (2016). Currículo de EGB y BGU Ciencias Sociales. https://educacion.gob.ec/wp-content/uploads/downloads/2016/08/CCSScompleto.pdf
- Ministerio de Educación del Ecuador. (2016). Currículo de los niveles de educación obligatorio. https://educacion.gob.ec/wpcontent/uploads/downloads/2016/03/Curriculo1.pdf

Ministerio de Educación del Ecuador. (2016). Guía Didáctica de Implementación Curricular

- para EGB y BGU. Ciencias Sociales. https://educacion.gob.ec/wpcontent/uploads/downloads/2016/12/GUIA-DE-IMPLEMENTACION-DEL-CURRICULO- CCSS.pdf
- Molinero, M., & Chávez, U. (2019). Herramientas tecnológicas en el proceso de enseñanzaaprendizaje en estudiantes de educación superior. *RIDE. Revista Iberoamericana para la Investigación y el Desarrollo Educativo*, *10*(19). <https://doi.org/10.23913/ride.v10i19.494>
- Morales, N. (2015). Investigación exploratoria: tipos, metodología y ejemplos. https://www. lifeder. com/investigacion-exploratoria.

Montoya, D. (2021). *Gamificación como estrategia didáctica en las Ciencias Sociales.*  [Tesis de grado, Universidad Antonio Nariño]*.* Repositorio institucional de la Universidad Antonio Nariño. http://repositorio.uan.edu.co/bitstream/123456789/4925/1/2021DiegoMontoya.pdf

Navarrete, G., & Mendieta, R. (2018). Las TIC y la educación ecuatoriana en tiempos de internet: Breve análisis. *Espirales revista multidisciplinaria de investigación*, *2*(15), 1-15.

https://www.revistaespirales.com/index.php/es/article/view/220

Ottati A. (2021). Propuesta de unidad curricular basada en la estrategia de gamificación aplicada a la asignatura de Estudios Sociales para décimo año de educación general básica. [Maestría en Educación. Universidad Casa Grande]. Repositorio Digital Universidad Casa Grande. http://dspace.casagrande.edu.ec:8080/handle/ucasagrande/2654

Roldán, A. (2021). La gamificación en las ciencias sociales en un contexto educativo en transformación. *GeoGraphos: Revista Digital para Estudiantes de Geografía y Ciencias Sociales,* 12(139), 162-192.

https://dialnet.unirioja.es/servlet/articulo?codigo=8070926

- Ponce, C. (2022). La gamificación como estrategia de motivación en la enseñanza de la asignatura de Estudios Sociales [Maestría en Educación. Universidad Estatal del sur de Manabí]. Repositorio Digital UNESUM. https://repositorio.unesum.edu.ec/handle/53000/5096
- Quiroga, L., Jaramillo, S., & Vanegas, O. (2019). Ventajas y desventajas de las Tic en la educación "Desde la primera infancia hasta la educación superior". *Revista educación y pensamiento*, 26(26), 77-85. http://www.educacionypensamiento.colegiohispano.edu.co/index.php/revistaeyp/ article/ view/103
- Letchumanan, M., & Pek, L. (2022). Impak penggunaan aplikasi atas talian terhadap motivasi guru sekolah rendah semasa pendamik covid-19: The impact of online application on primary school teachers motivation during covid-19 pandemic. Quantum Journal of Social Sciences and Humanities, 3(2), 17–25. https://doi.org/10.55197/qjssh.v3i2.129
- López, J., Cabrera, M., & Ocampo, F. (2021). La importancia de enseñar Ciencias Sociales al estudiante en la actualidad. Revista Cognosis. ISSN 2588-0578, 35-56. https://doi.org/10.33936/cognosis.v6i0.3396
- Ordoñez, B., Ochoa, M., Erráez, J., León, J., & Espinoza, E. (2021). Consideraciones sobre aula invertida y gamificación en el área de ciencias sociales. Revista Universidad y Sociedad, 13(3), 497-504. http://scielo.sld.cu/scielo.php?pid=S2218- 36202021000300497&script=sci\_arttext&tlng=en
- Pérez, J. (2022). Blooket: una nueva herramienta digital para gamificar tus clases. Una profe de tu mochila. https://www.unaprofeentumochila.com/post/blooket-nuevaherramienta-digital-gamificar-clases
- Pilaquinga, C. (2023). *Gamificación para la enseñanza de las Ciencias Sociales*. [Tesis de grado, Universidad Central del Ecuador]. Repositorio institucional de la Universidad

Central del del Ecuador. https://www.dspace.uce.edu.ec/server/api/core/bitstreams/95bd8ccc-b57d-46ba-9609-1b8b862659ad/content

Román, L (2022). *Blooket, la herramienta para crear cuestionarios online y responder jugando.* Belucación 5.0.

https://www.educaciontrespuntocero.com/recursos/blooket-tutorial/

- Rosas, R. (2017). ¿Qué es la gamificación, elementos y beneficios?. RosanaRosas. https://rosanarosas.com/que-es-gamificacion-como-funciona/
- Sanchéz, P. (2019). Las TIC en el aprendizaje significativo y su rol en el desarrollo cognitivo de los adolescentes. *Revista de Ciencias Humanísticas y Sociales (ReHuSo),* 4(2), 1-14.<https://doi.org/10.33936/rehuso.v4i2.2124>
- Susilo, P., Theresia, T., Nathania, C., & Merrino, R. (2022). Using blooket to improve chinese vocabulary study for 11 th grade students in high school. ICCD, 4 (1), 501- 506. http://iccd.asia/ojs/index.php/iccd/article/view/512
- Teixes, F. (2015). *Gamificación: fundamentos y aplicaciones* (Vol. 7). Editorial UOC.
- Víquez, J. (2000). La incorporación de los Estudios Sociales como materia de estudio escolar en Costa Rica y la necesidad de su reconceptualización de cara a los desafíos para la educación a inicios del siglo XXI. Perspectivas, (1-2), 51-70. https://www.revistas.una.ac.cr/index.php/perspectivas/article/view/3849
- Yánez, K. (2022). *Gamificación para la enseñanza-aprendizaje de Estudios Sociales de décimo año de la Unidad Educativa Picaihua.* [Tesis de Maestria, Universidad Tecnológica Indoamérica]. Repositorio institucional de la Universidad Tecnológica Indoamérica.

https://repositorio.uti.edu.ec/bitstream/123456789/5719/1/YANEZ%20BARRAGA N%20KLEVER%20VINICIO.pdf

Zuñiga, A. (2022). Enseñanza de los Estudios Sociales y Educación Cívica. UNA. https://www.carreras.una.ac.cr/ensenanza-de-los-estudios-sociales-y-educacioncivica/#:~:text=La%20Ense%C3%B1anza%20de%20los%20Estudios,y%20la%20 Historia%20del%20mundo.

## **ANEXOS**

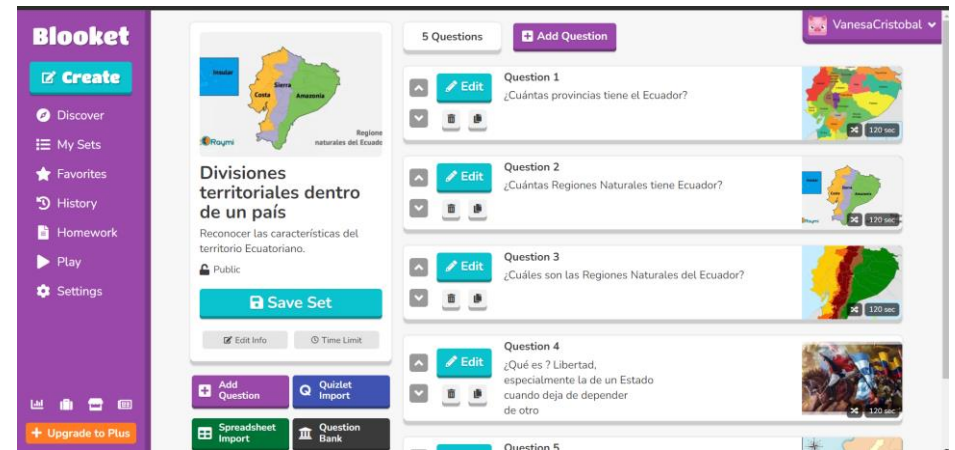

**Anexo 1:** Creación del cuestionario sobre las Divisiones territoriales dentro del Ecuador.

**Anexo 2: Creación del cuestionario sobre La riqueza natural y cultural del Ecuador**.

| <b>Blooket</b>                     |                                                            | Add Question<br>4 Questions                                                | o vanesaCristobal v      |
|------------------------------------|------------------------------------------------------------|----------------------------------------------------------------------------|--------------------------|
| <b>Z' Create</b>                   |                                                            | Question 1<br>$\mathscr{P}$ Edit<br>o.<br>¿Qué es el recurso hídrico?      |                          |
| <b>Discover</b><br>0<br>i≡ My Sets | <b>Ecuador</b>                                             | $\vert \mathbf{v} \vert$<br>$\frac{a}{b}$                                  | <b>x</b> 150 sec         |
| Favorites                          | La rigueza natural y<br>cultural                           | <b>Ouestion 2</b><br>$Z$ Edit<br><b>IA</b><br>¿Qué es endémico?            |                          |
| D History<br>B<br>Homework         | Preguntas acerca de la riqueza<br>natural y cultural       | ×<br>$B$ $B$                                                               | $\frac{150}{150}$        |
| Play<br>ь                          | <b>C</b> Public<br><b>B</b> Save Set                       | Question 3<br>$\mathscr{P}$ Edit<br>$\sim$<br>¿Qué es una reserva natural? |                          |
| <b>C</b> Settings                  | © Time Limit<br>C Edit Info                                | ø<br>$\Box$                                                                | 150 se                   |
|                                    | Quizlet<br>Add<br>Q<br>ø<br>Question<br>Import             | Question 4<br>$\ell$ Edit<br>a<br>¿Qué es manufactura?<br>⊡<br>$\Box$      |                          |
| 画<br>ш<br>+ Upgrade to Plus        | Spreadsheet<br>Question<br>血<br>⊞<br>Import<br><b>Bank</b> |                                                                            |                          |
|                                    | $\sim$ Show                                                |                                                                            | $\overline{\phantom{a}}$ |

**Anexo 3:** Creación del cuestionario sobre Región Natural Amazónica del Ecuador.

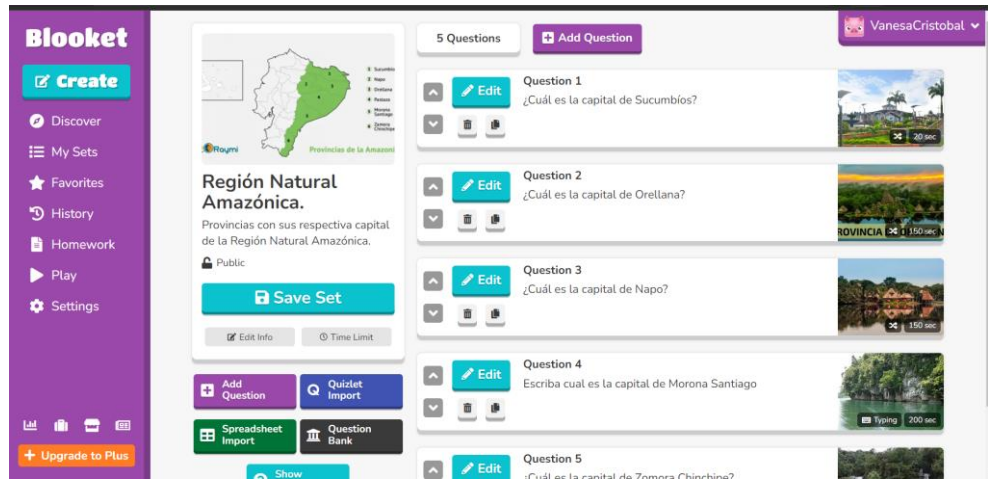

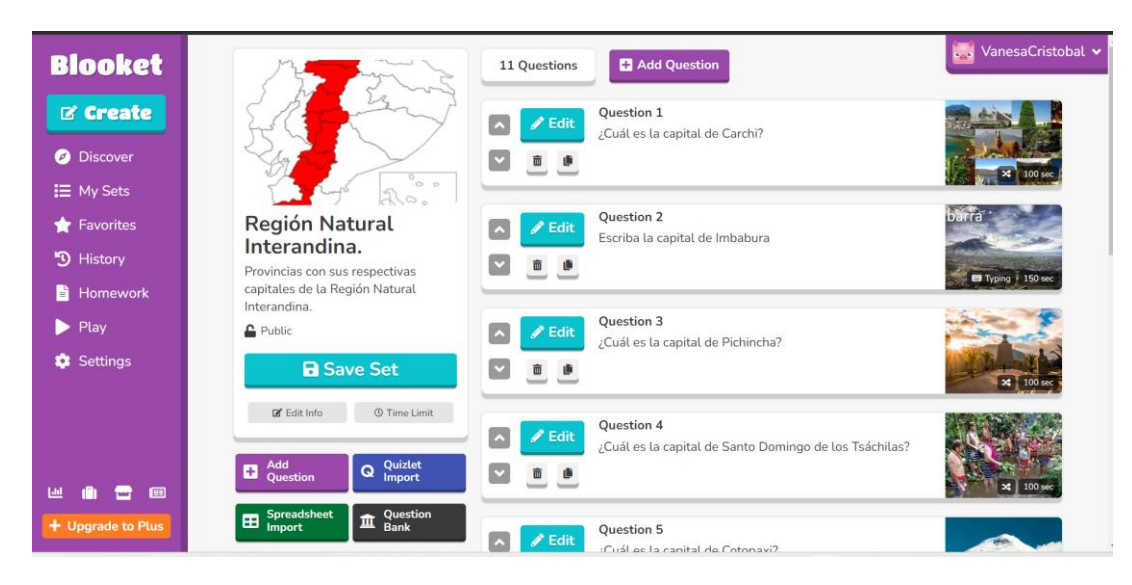

**Anexo 4:** Creación del cuestionario sobre Región Natural Interandina del Ecuador.

**Anexo 5:** Creación del cuestionario sobre Región Natural Litoral del Ecuador.

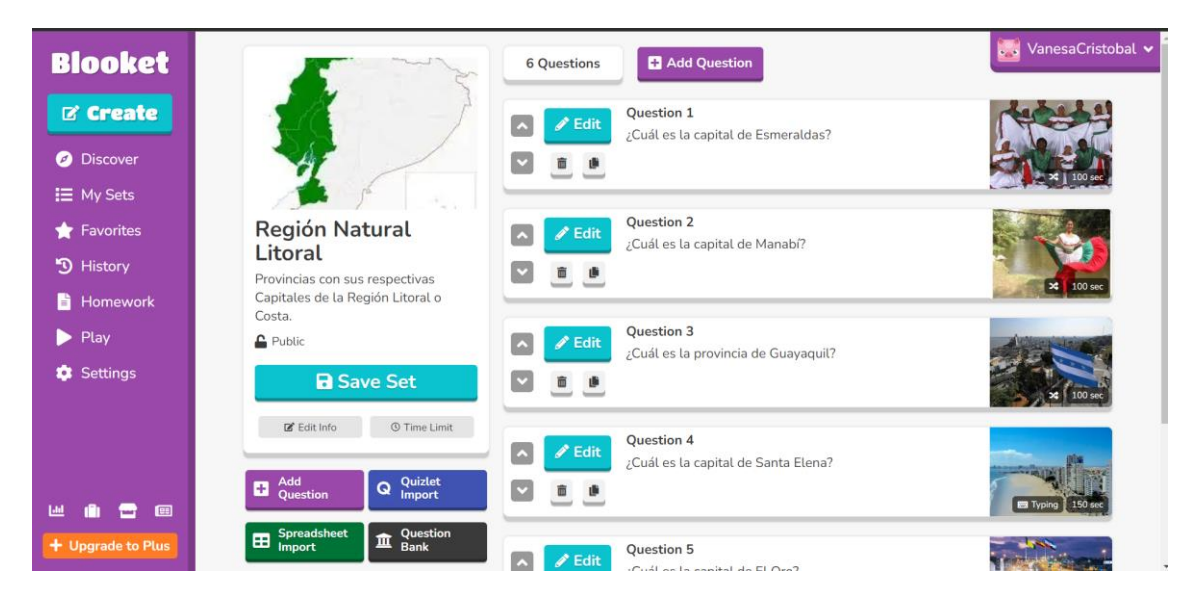